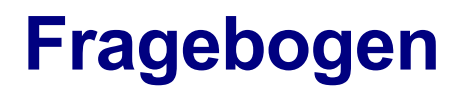

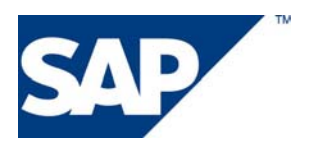

# **SAP<sup>®</sup> GoingLive<sup>™</sup> Check Optimierungssitzung**

**SAP-System-ID** 

**SAP-Komponente** 

**Release** 

**DB-System** 

**Kunde** 

**Service-Center Telefonnummer Faxnummer** 

**Datum der Sitzung Sitzungsnummer auf der Sitzungsnummer Sitzungsnummer Datum des Fragebogens Installationsnummer Autor Kundennummer** 

# <span id="page-1-0"></span>1 Inhaltsverzeichnis

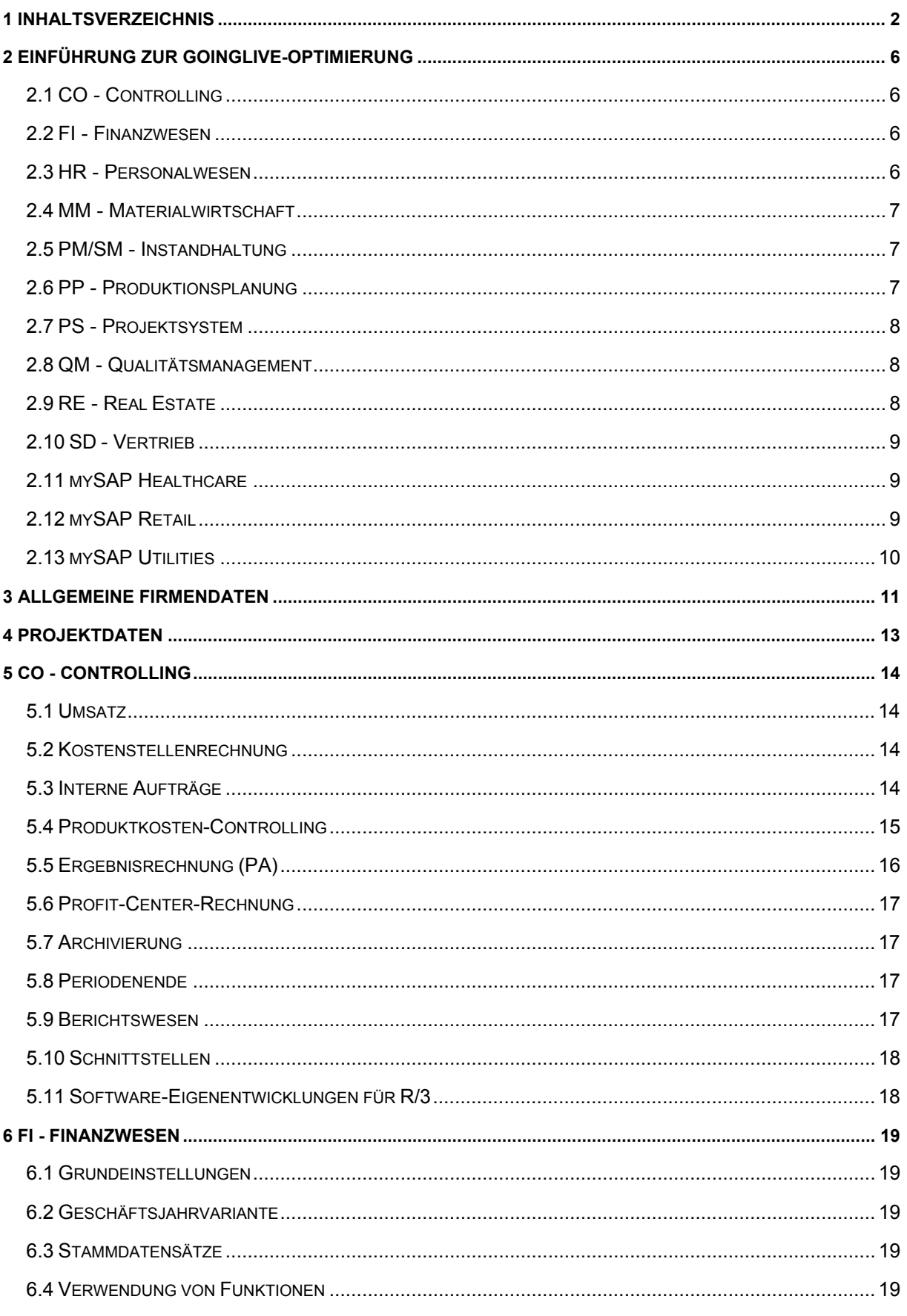

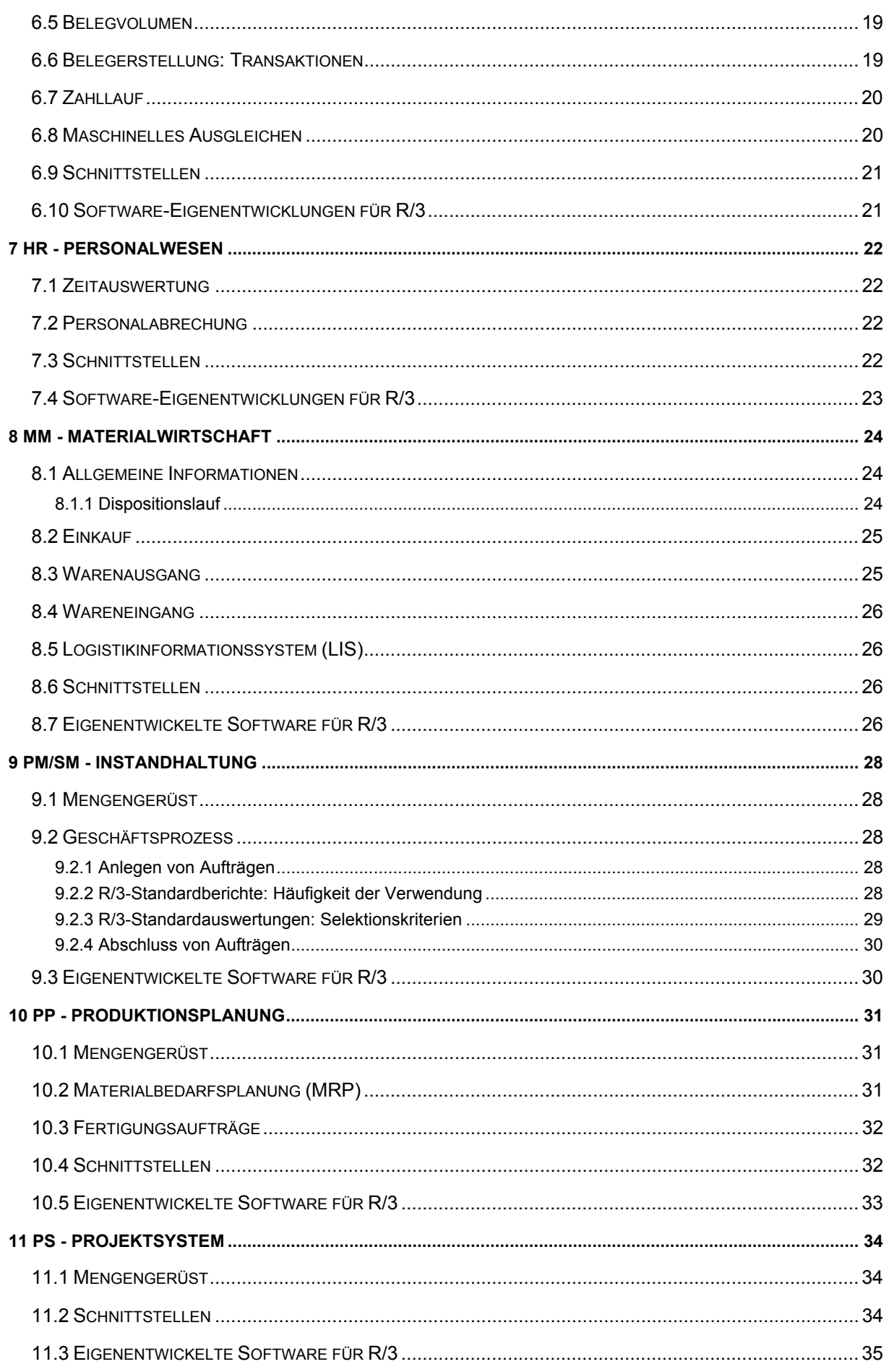

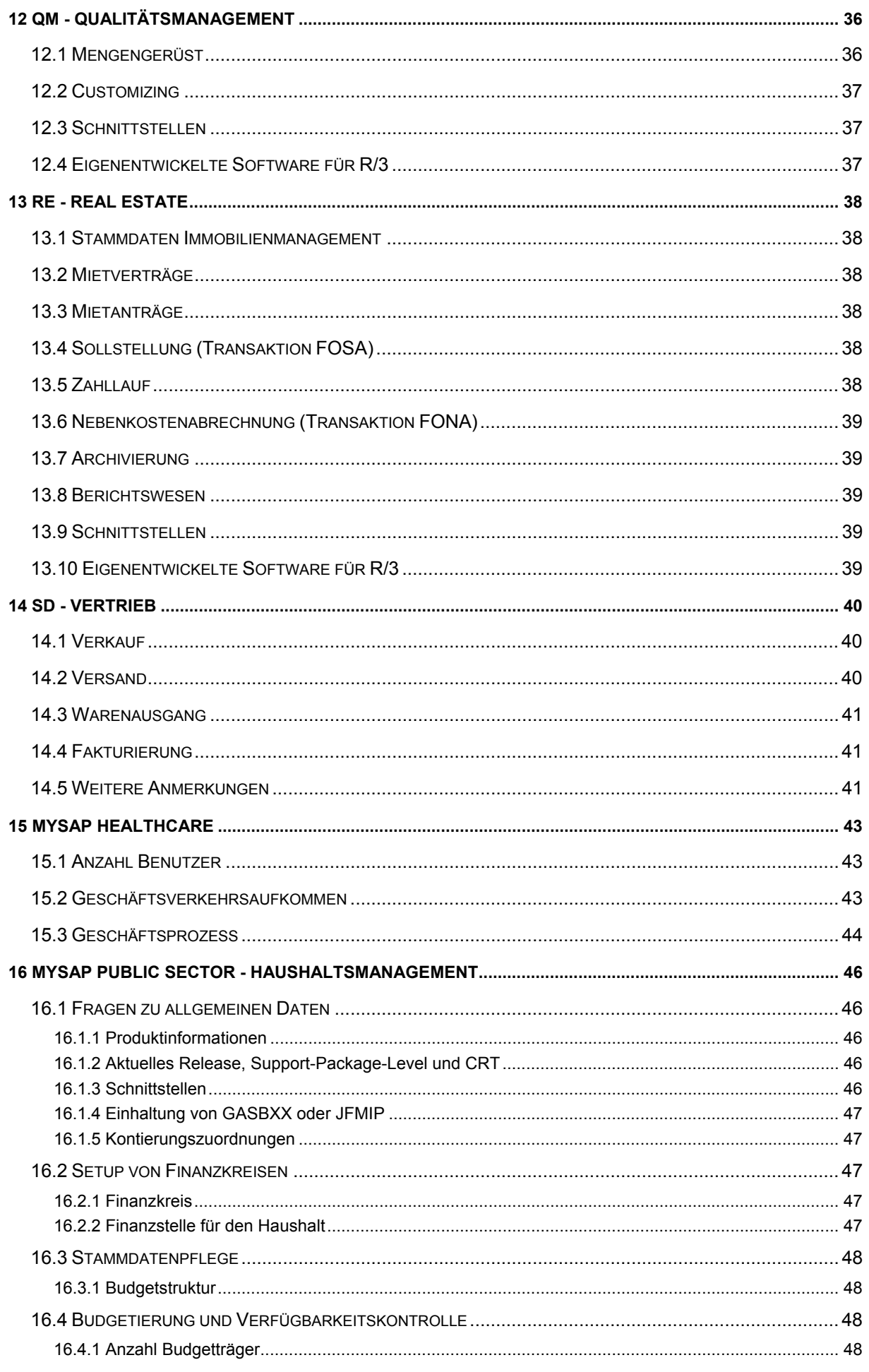

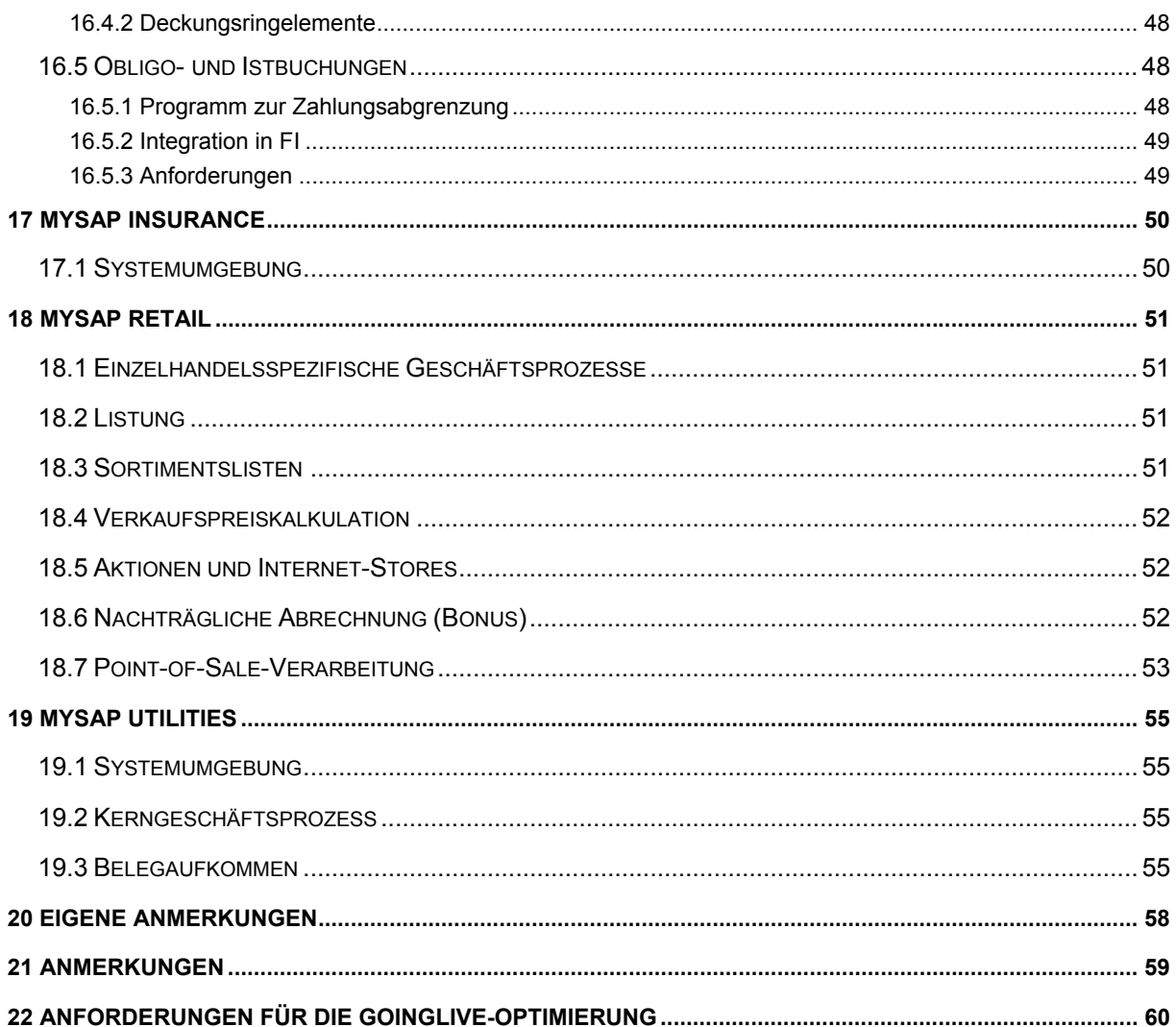

### <span id="page-5-0"></span>**Hinweise zum Ausfüllen des Fragebogens**

Wenn Sie diesen Fragebogen in MS Word ausfüllen, beachten Sie bitte folgende Hinweise:

- Nur die Eingabe von Antworten auf Fragen ist möglich, alle anderen Bereiche des Dokuments sind schreibgeschützt.
- Geben Sie Ihre Antworten, Erklärungen und Anmerkungen in die grau unterlegten Textfelder ein.
- Bei einigen Fragen müssen Sie die richtige Antwort ankreuzen. Klicken Sie dazu einfach auf das Ankreuzfeld.

# **2 Einführung zur GoingLive-Optimierung**

## **2.1 CO - Controlling**

Der Termin für die Optimierungssitzung für Ihr SAP R/3-System wird im Laufe der Analysesitzung geplant. Um diese Sitzung durchführen zu können, benötigen wir folgende Informationen zu Ihrem CO-Modul:

- Kostenstellenrechnung
- Produktkostenrechnung
- Ergebnisrechnung
- Profit-Center-Rechnung
- Ihr Logistikinformationssystem
- Schnittstellen
- Software-Eigenentwicklungen für R/3
- Ihre Beobachtungen

Bitte laden Sie den ausgefüllten Fragebogen in SAP Service Marketplace über den SAP Service Channel hoch. Der Zugriff auf den SAP Service Channel erfolgt über Ihr persönliches Portal in SAP Service Marketplace ([http://service.sap.com\).](http://service.sap.com)./)

Wir planen die Termine der Sitzungen für den GoingLive Check mit Ihnen im Voraus. Wenn Sie einen Termin nicht einhalten können, informieren Sie uns bitte so bald wie möglich, damit wir für die Sitzung einen neuen Termin finden können.

Falls Sie Fragen haben oder beim Ausfüllen des Fragebogens Unterstützung benötigen, stehen wir Ihnen selbstverständlich gerne zur Verfügung.

## **2.2 FI - Finanzwesen**

Der Termin für die Optimierungssitzung für Ihr SAP R/3-System wird im Laufe der Analysesitzung geplant.

Um diese Sitzung durchführen zu können, benötigen wir folgende Informationen zu Ihrem FI-Modul:

- Hauptbuchhaltung
- Debitorenbuchhaltung
- Kreditorenbuchhaltung
- Abschluss und Berichtswesen
- Zahllauf
- Spezielle Ledger
- Schnittstellen
- Software-Eigenentwicklungen für R/3
- Ihre Beobachtungen

Bitte laden Sie den ausgefüllten Fragebogen in SAP Service Marketplace über den SAP Service Channel hoch. Der Zugriff auf den SAP Service Channel erfolgt über Ihr persönliches Portal in SAP Service Marketplace ([http://service.sap.com\).](http://service.sap.com)./)

Wir planen die Termine der Sitzungen für den GoingLive Check mit Ihnen im Voraus. Wenn Sie einen Termin nicht einhalten können, informieren Sie uns bitte so bald wie möglich, damit wir für die Sitzung einen neuen Termin finden können.

Falls Sie Fragen haben oder beim Ausfüllen des Fragebogens Unterstützung benötigen, stehen wir Ihnen selbstverständlich gerne zur Verfügung.

## **2.3 HR - Personalwesen**

Der Termin für die Optimierungssitzung für Ihr SAP R/3-System wird im Laufe der Analysesitzung geplant.

Um diese Sitzung durchführen zu können, benötigen wir folgende Informationen zu Ihrem HR-Modul:

- Zeitauswertung
- Personalabrechnung
- Schnittstellen
- <span id="page-6-0"></span>- Software-Eigenentwicklungen für R/3
- Ihre Beobachtungen

Bitte laden Sie den ausgefüllten Fragebogen in SAP Service Marketplace über den SAP Service Channel hoch. Der Zugriff auf den SAP Service Channel erfolgt über Ihr persönliches Portal in SAP Service Marketplace ([http://service.sap.com\).](http://service.sap.com)./)

Wir planen die Termine der Sitzungen für den GoingLive Check mit Ihnen im Voraus. Wenn Sie einen Termin nicht einhalten können, informieren Sie uns bitte so bald wie möglich, damit wir für die Sitzung einen neuen Termin finden können.

Falls Sie Fragen haben oder beim Ausfüllen des Fragebogens Unterstützung benötigen, stehen wir Ihnen selbstverständlich gerne zur Verfügung.

## **2.4 MM - Materialwirtschaft**

Der Termin für die Optimierungssitzung für Ihr SAP R/3-System wird im Laufe der Analysesitzung geplant.

Um diese Sitzung durchführen zu können, benötigen wir folgende Informationen zu Ihrem MM-Modul:

- Einkauf
- Warenausgang
- Wareneingang
- Ihr Logistikinformationssystem
- Schnittstellen
- Software-Eigenentwicklungen für R/3
- Ihre Beobachtungen

Bitte laden Sie den ausgefüllten Fragebogen in SAP Service Marketplace über den SAP Service Channel hoch. Der Zugriff auf den SAP Service Channel erfolgt über Ihr persönliches Portal in SAP Service Marketplace ([http://service.sap.com\).](http://service.sap.com)./)

Wir planen die Termine der Sitzungen für den GoingLive Check mit Ihnen im Voraus. Wenn Sie einen Termin nicht einhalten können, informieren Sie uns bitte so bald wie möglich, damit wir für die Sitzung einen neuen Termin finden können.

Falls Sie Fragen haben oder beim Ausfüllen des Fragebogens Unterstützung benötigen, stehen wir Ihnen selbstverständlich gerne zur Verfügung.

## **2.5 PM/SM - Instandhaltung**

Der Termin für die Optimierungssitzung für Ihr SAP R/3-System wird im Laufe der Analysesitzung geplant.

Um diese Sitzung durchführen zu können, benötigen wir folgende Informationen zu Ihrem PM/SM-Modul: - Umsatz und Geschäftszeiten

- Mengengerüst
- Schnittstellen
- Software-Eigenentwicklungen für R/3
- Ihre Beobachtungen

Bitte laden Sie den ausgefüllten Fragebogen in SAP Service Marketplace über den SAP Service Channel hoch. Der Zugriff auf den SAP Service Channel erfolgt über Ihr persönliches Portal in SAP Service Marketplace ([http://service.sap.com\).](http://service.sap.com)./)

Wir planen die Termine der Sitzungen für den GoingLive Check mit Ihnen im Voraus. Wenn Sie einen Termin nicht einhalten können, informieren Sie uns bitte so bald wie möglich, damit wir für die Sitzung einen neuen Termin finden können.

Falls Sie Fragen haben oder beim Ausfüllen des Fragebogens Unterstützung benötigen, stehen wir Ihnen selbstverständlich gerne zur Verfügung.

## **2.6 PP - Produktionsplanung**

Der Termin für die Optimierungssitzung für Ihr SAP R/3-System wird im Laufe der Analysesitzung geplant.

Um diese Sitzung durchführen zu können, benötigen wir folgende Informationen zu Ihrem PP-Modul:

- Umsatz und Geschäftszeiten
- Fertigungsaufträge
- Verfügbarkeitsprüfung
- Schnittstellen
- <span id="page-7-0"></span>- Software-Eigenentwicklungen für R/3
- Ihre Beobachtungen

Bitte laden Sie den ausgefüllten Fragebogen in SAP Service Marketplace über den SAP Service Channel hoch. Der Zugriff auf den SAP Service Channel erfolgt über Ihr persönliches Portal in SAP Service Marketplace ([http://service.sap.com\).](http://service.sap.com)./)

Wir planen die Termine der Sitzungen für den GoingLive Check mit Ihnen im Voraus. Wenn Sie einen Termin nicht einhalten können, informieren Sie uns bitte so bald wie möglich, damit wir für die Sitzung einen neuen Termin finden können.

Falls Sie Fragen haben oder beim Ausfüllen des Fragebogens Unterstützung benötigen, stehen wir Ihnen selbstverständlich gerne zur Verfügung.

## **2.7 PS - Projektsystem**

Der Termin für die Optimierungssitzung für Ihr SAP R/3-System wird im Laufe der Analysesitzung geplant.

Um diese Sitzung durchführen zu können, benötigen wir folgende Informationen zu Ihrem PS-Modul:

- Umsatz und Geschäftszeiten
- Mengengerüst
- Schnittstellen
- Software-Eigenentwicklungen für R/3
- Ihre Beobachtungen

Bitte laden Sie den ausgefüllten Fragebogen in SAP Service Marketplace über den SAP Service Channel hoch. Der Zugriff auf den SAP Service Channel erfolgt über Ihr persönliches Portal in SAP Service Marketplace ([http://service.sap.com\).](http://service.sap.com)./)

Wir planen die Termine der Sitzungen für den GoingLive Check mit Ihnen im Voraus. Wenn Sie einen Termin nicht einhalten können, informieren Sie uns bitte so bald wie möglich, damit wir für die Sitzung einen neuen Termin finden können.

Falls Sie Fragen haben oder beim Ausfüllen des Fragebogens Unterstützung benötigen, stehen wir Ihnen selbstverständlich gerne zur Verfügung.

## **2.8 QM - Qualitätsmanagement**

Der Termin für die Optimierungssitzung für Ihr SAP R/3-System wird im Laufe der Analysesitzung geplant.

Um diese Sitzung durchführen zu können, benötigen wir folgende Informationen zu Ihrem QM-Modul:

- Umsatz und Geschäftszeiten
- Mengengerüst
- Schnittstellen
- Software-Eigenentwicklungen für R/3
- Ihre Beobachtungen

Bitte laden Sie den ausgefüllten Fragebogen in SAP Service Marketplace über den SAP Service Channel hoch. Der Zugriff auf den SAP Service Channel erfolgt über Ihr persönliches Portal in SAP Service Marketplace ([http://service.sap.com\).](http://service.sap.com)./)

Wir planen die Termine der Sitzungen für den GoingLive Check mit Ihnen im Voraus. Wenn Sie einen Termin nicht einhalten können, informieren Sie uns bitte so bald wie möglich, damit wir für die Sitzung einen neuen Termin finden können.

Falls Sie Fragen haben oder beim Ausfüllen des Fragebogens Unterstützung benötigen, stehen wir Ihnen selbstverständlich gerne zur Verfügung.

## **2.9 RE - Real Estate**

Der Termin für die Optimierungssitzung für Ihr SAP R/3-System wird im Laufe der Analysesitzung geplant.

Um diese Sitzung durchführen zu können, benötigen wir folgende Informationen zu Ihrem RE-Modul:

- Objekte und Geschäftspartner
- Mietverträge und Bewerbungen
- Sollstellung, Zahllauf, Nebenkostenabrechung
- Schnittstellen
- Software-Eigenentwicklungen für R/3
- Ihre Beobachtungen

<span id="page-8-0"></span>Bitte laden Sie den ausgefüllten Fragebogen in SAP Service Marketplace über den SAP Service Channel hoch. Der Zugriff auf den SAP Service Channel erfolgt über Ihr persönliches Portal in SAP Service Marketplace ([http://service.sap.com\).](http://service.sap.com)./)

Wir planen die Termine der Sitzungen für den GoingLive Check mit Ihnen im Voraus. Wenn Sie einen Termin nicht einhalten können, informieren Sie uns bitte so bald wie möglich, damit wir für die Sitzung einen neuen Termin finden können.

Falls Sie Fragen haben oder beim Ausfüllen des Fragebogens Unterstützung benötigen, stehen wir Ihnen selbstverständlich gerne zur Verfügung.

## **2.10 SD - Vertrieb**

Der Termin für die Optimierungssitzung für Ihr SAP R/3-System wird im Laufe der Analysesitzung geplant.

Um diese Sitzung durchführen zu können, benötigen wir folgende Informationen zu Ihrem SD-Modul:

- Verkauf
- Versand
- Warenausgang
- Fakturierung
- Ihr Logistikinformationssystem
- Schnittstellen
- Software-Eigenentwicklungen für R/3
- Ihre Beobachtungen

Bitte laden Sie den ausgefüllten Fragebogen in SAP Service Marketplace über den SAP Service Channel hoch. Der Zugriff auf den SAP Service Channel erfolgt über Ihr persönliches Portal in SAP Service Marketplace ([http://service.sap.com\).](http://service.sap.com)./)

Wir planen die Termine der Sitzungen für den GoingLive Check mit Ihnen im Voraus. Wenn Sie einen Termin nicht einhalten können, informieren Sie uns bitte so bald wie möglich, damit wir für die Sitzung einen neuen Termin finden können.

Falls Sie Fragen haben oder beim Ausfüllen des Fragebogens Unterstützung benötigen, stehen wir Ihnen selbstverständlich gerne zur Verfügung.

## **2.11 mySAP Healthcare**

Um diese Sitzung durchführen zu können, benötigen wir weitere Informationen zur Branchenlösung mySAP Healthcare.

Bitte laden Sie den ausgefüllten Fragebogen in SAP Service Marketplace über den SAP Service Channel hoch. Der Zugriff auf den SAP Service Channel erfolgt über Ihr persönliches Portal in SAP Service Marketplace ([http://service.sap.com\).](http://service.sap.com)./)

Falls Sie Fragen haben oder beim Ausfüllen des Fragebogens Unterstützung benötigen, stehen wir Ihnen selbstverständlich gerne zur Verfügung.

## **2.12 mySAP Retail**

Der Termin für die Optimierungssitzung für Ihr R/3-System wird im Laufe der Analysesitzung geplant.

Um diese Sitzung durchführen zu können, benötigen wir weitere Informationen zur Branchenlösung mySAP Retail:

- Einzelhandelsspezifische Geschäftsprozesse
- Berichtswesen
- Listung
- Sortimentslisten
- Verkaufspreisberechnung
- Aktionen und Internet-Stores
- Nachträgliche Abrechnung (Bonus)
- Point-of-Sale-Verarbeitung (POS)
- Ihre Beobachtungen

Bitte laden Sie den ausgefüllten Fragebogen in SAP Service Marketplace über den SAP Service Channel hoch. Der Zugriff auf den SAP Service Channel erfolgt über Ihr persönliches Portal in SAP Service Marketplace ([http://service.sap.com\).](http://service.sap.com)./)

<span id="page-9-0"></span>Wir planen die Termine der Sitzungen für den GoingLive Check mit Ihnen im Voraus. Wenn Sie einen Termin nicht einhalten können, informieren Sie uns bitte so bald wie möglich, damit wir für die Sitzung einen neuen Termin finden können.

Falls Sie Fragen haben oder beim Ausfüllen des Fragebogens Unterstützung benötigen, stehen wir Ihnen selbstverständlich gerne zur Verfügung.

## **2.13 mySAP Utilities**

Um den GoingLive Check durchführen zu können, benötigen wir weitere Informationen zur Branchenlösung mySAP Utilities.

Bitte laden Sie den ausgefüllten Fragebogen in SAP Service Marketplace über den SAP Service Channel hoch. Der Zugriff auf den SAP Service Channel erfolgt über Ihr persönliches Portal in SAP Service Marketplace ([http://service.sap.com\).](http://service.sap.com)./)

Falls Sie Fragen haben oder beim Ausfüllen des Fragebogens Unterstützung benötigen, stehen wir Ihnen selbstverständlich gerne zur Verfügung.

# <span id="page-10-0"></span>**3 Allgemeine Firmendaten**

### **ALLGEMEINE FIRMENDATEN**

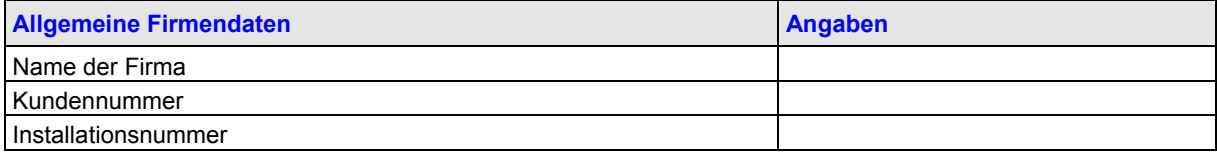

### **ANSPRECHPARTNER FÜR CO**

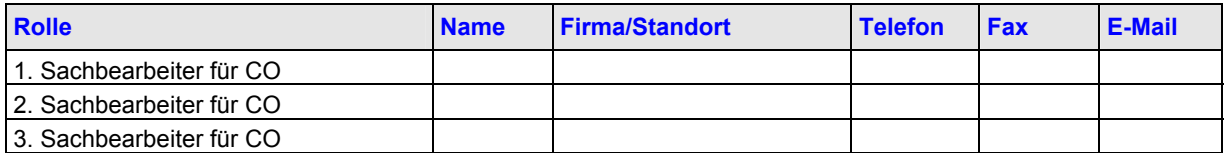

### **ANSPRECHPARTNER FÜR FI**

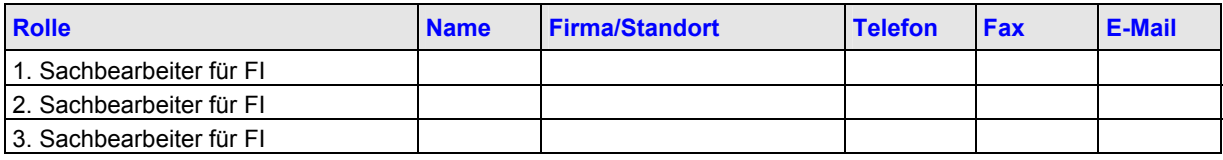

### **ANSPRECHPARTNER FÜR HR**

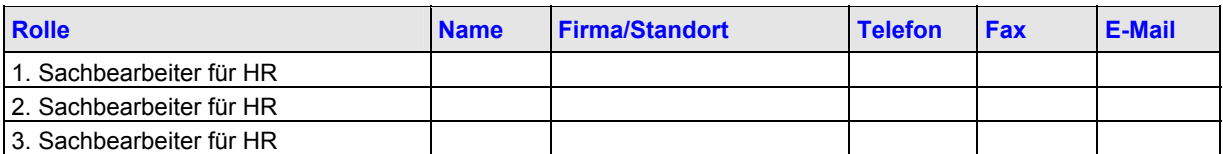

### **ANSPRECHPARTNER FÜR MM**

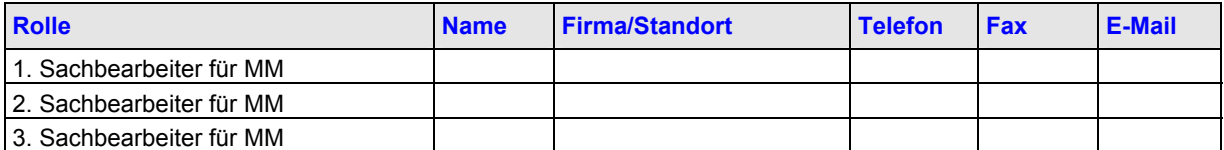

### **ANSPRECHPARTNER FÜR PM/SM**

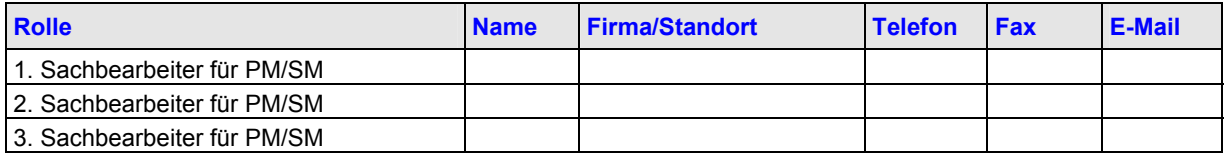

### **ANSPRECHPARTNER FÜR PP**

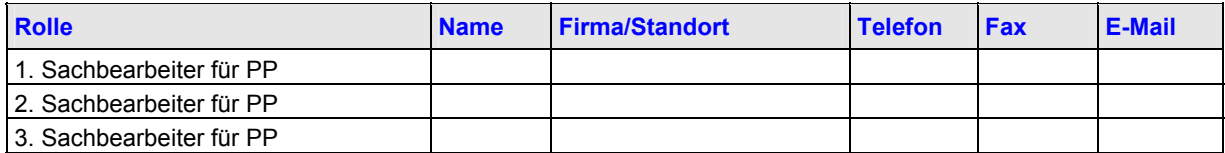

### **ANSPRECHPARTNER FÜR PS**

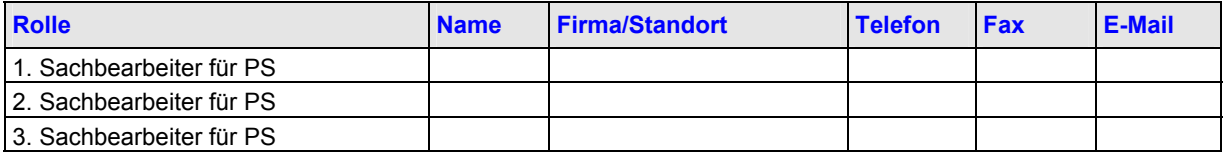

### **ANSPRECHPARTNER FÜR QM**

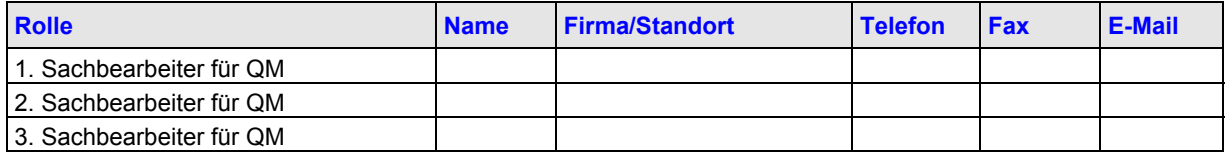

### **ANSPRECHPARTNER FÜR RE**

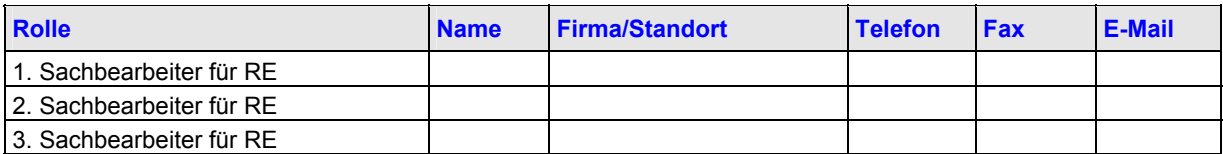

### **ANSPRECHPARTNER FÜR SD**

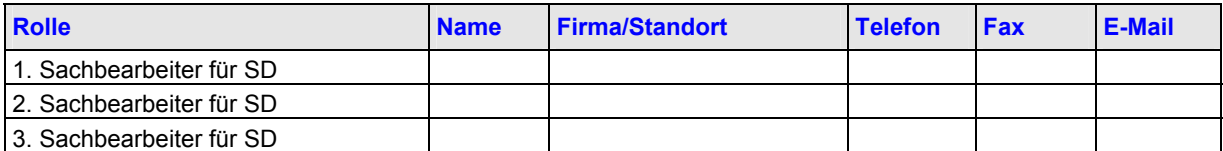

### **ANSPRECHPARTNER FÜR HEALTHCARE**

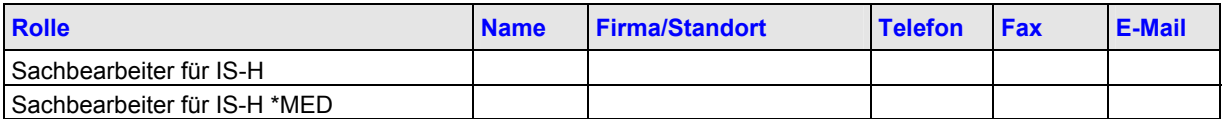

### **ANSPRECHPARTNER FÜR RETAIL**

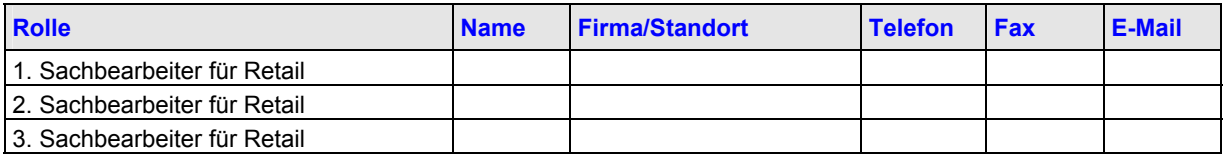

### **ANSPRECHPARTNER FÜR UTILITIES**

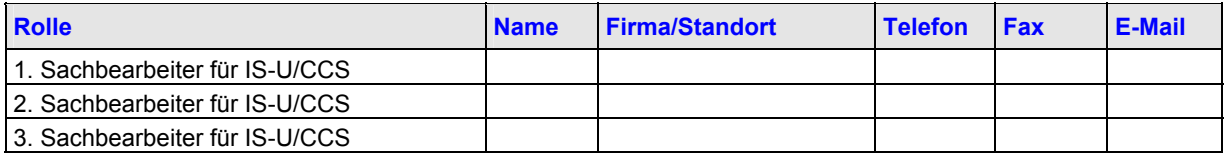

# <span id="page-12-0"></span>**4 Projektdaten**

Folgende Informationen geben dem SAP Support einen Überblick über die geplanten Daten für die Meilensteine des Projekts.

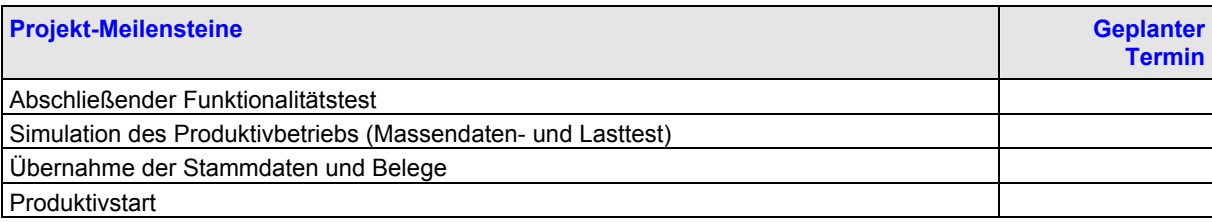

# <span id="page-13-0"></span>**5 CO - Controlling**

## **5.1 Umsatz**

### **1. UMSATZ PRO MONAT**

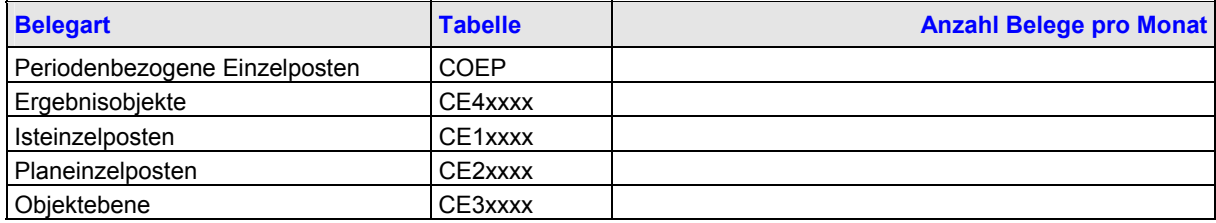

### **2. UMSATZ PRO JAHR**

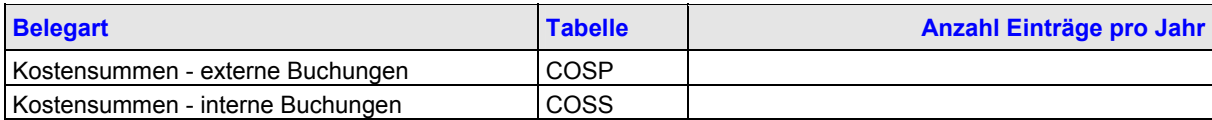

# **5.2 Kostenstellenrechnung**

### **1. STAMMDATEN**

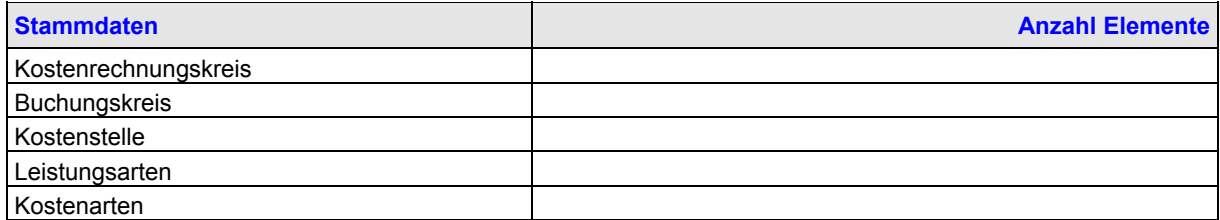

### **2. STAMMDATEN (DURCHSCHNITT)**

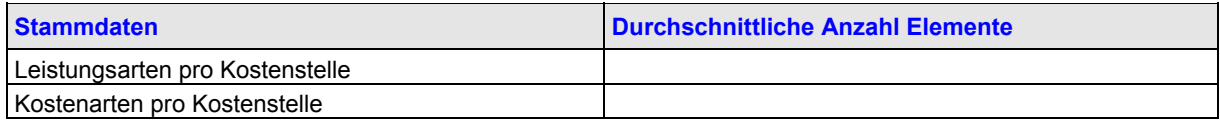

# **5.3 Interne Aufträge**

### **1. STAMMDATEN**

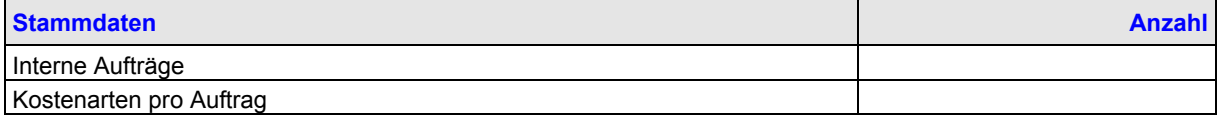

### **2. FRAGEN**

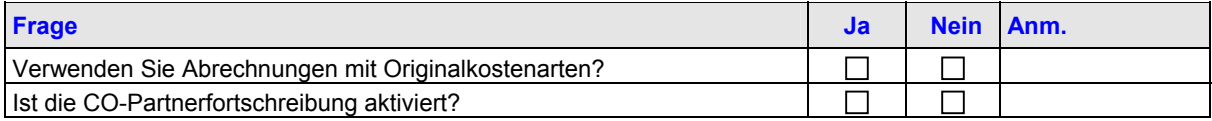

# <span id="page-14-0"></span>**5.4 Produktkosten-Controlling**

### **1. HAUPT-FERTIGUNGSSZENARIEN**

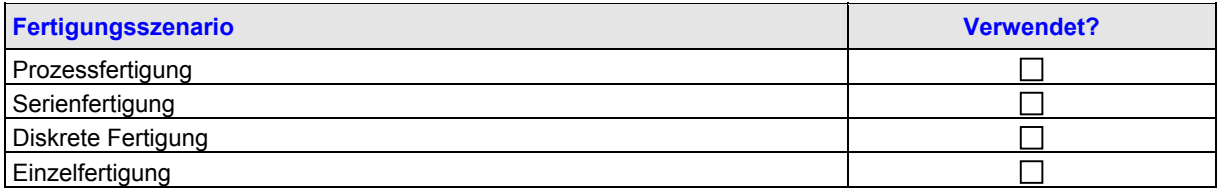

### **2. MATERIAL-LEDGER-VERWENDUNG**

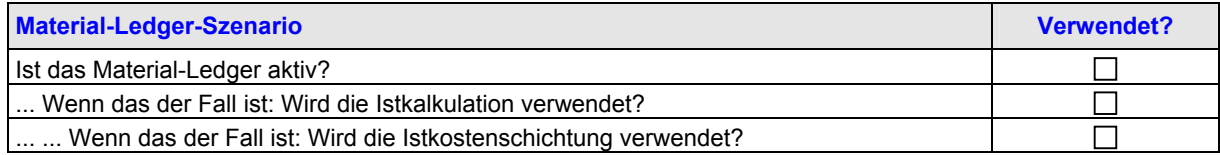

### **3. MENGENGERÜST**

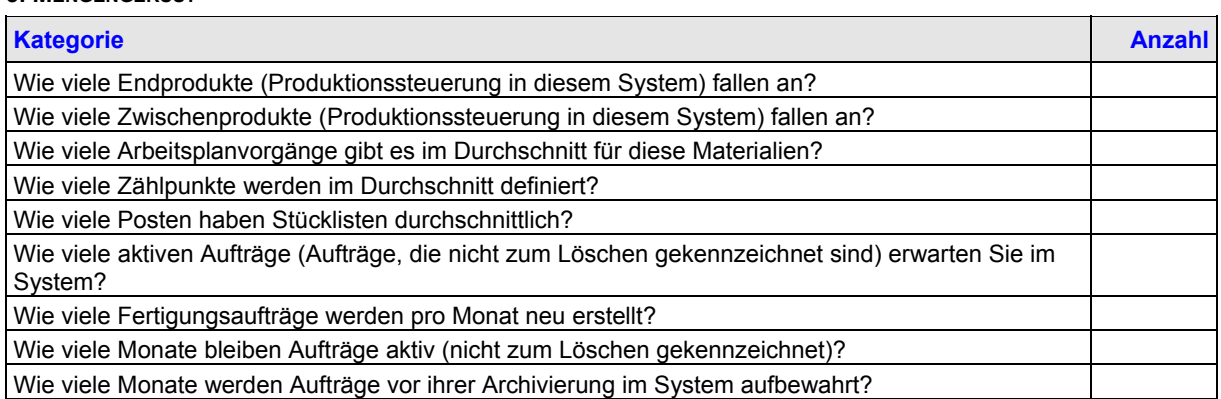

### **4. VERWENDETE FUNKTIONEN**

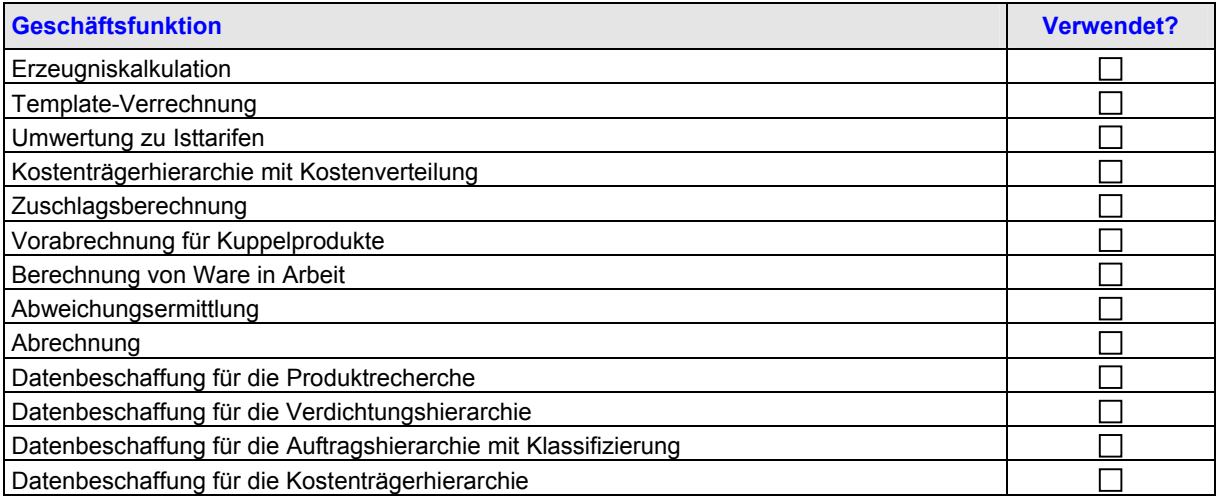

### **5. FUNKTIONSSPEZIFISCHE EINSTELLUNGEN**

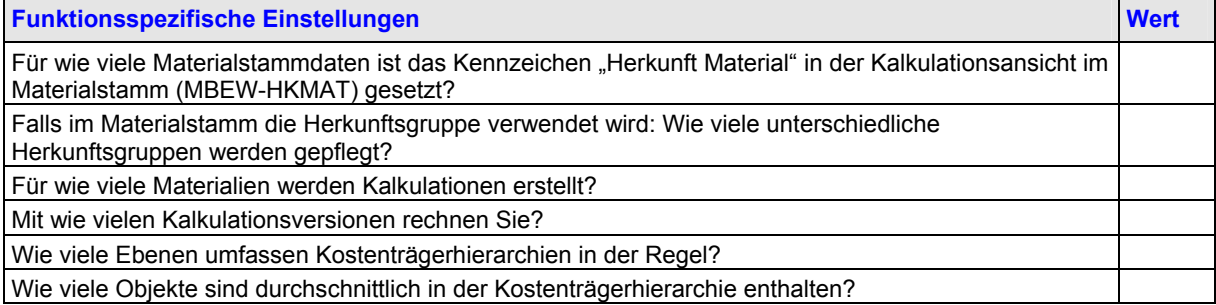

<span id="page-15-0"></span>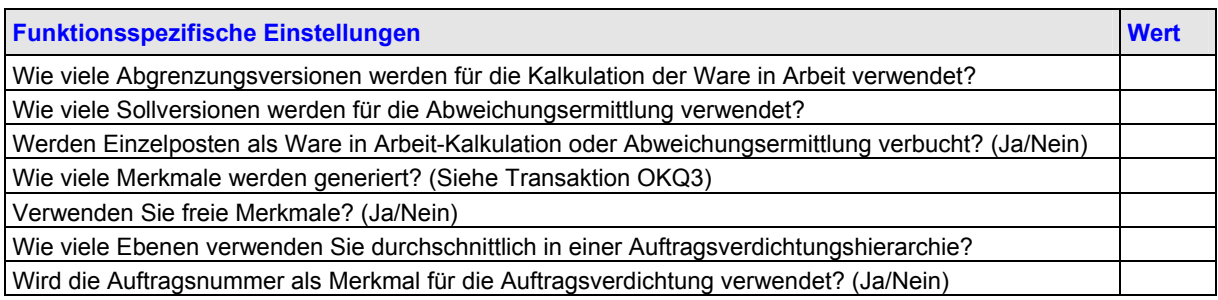

Von den oben angeforderten Informationen treffen möglicherweise nur einige auf Sie zu. Lesen Sie alle Zeilen der Tabelle sorgfältig durch, und geben Sie bitte nur dann eine Antwort, wenn die entsprechende Funktion verwendet wird.

### **6. INFORMATIONEN ZUR PERIODENVERSCHIEBUNG**

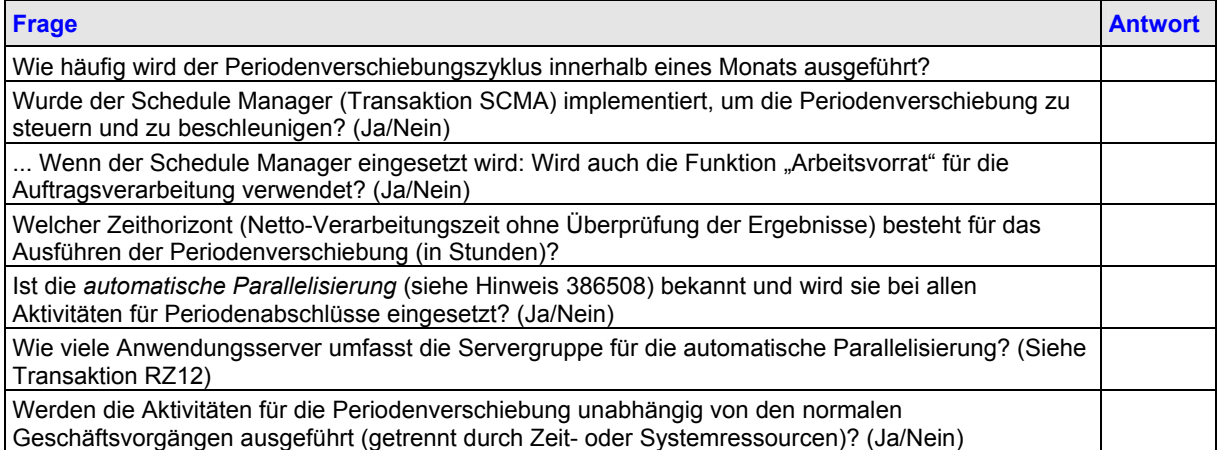

# **5.5 Ergebnisrechnung (PA)**

### **1. STAMMDATEN**

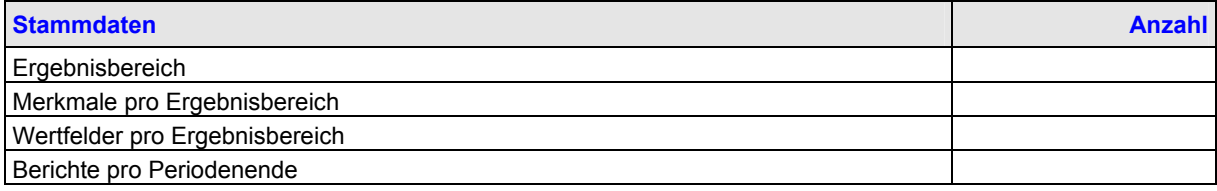

### **2. MERKMALE**

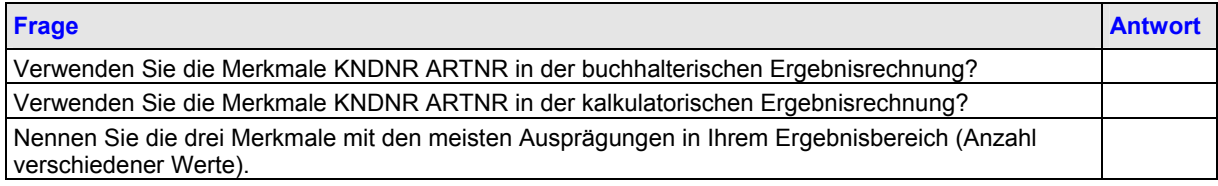

### **3. GESCHÄFTSPROZESSE**

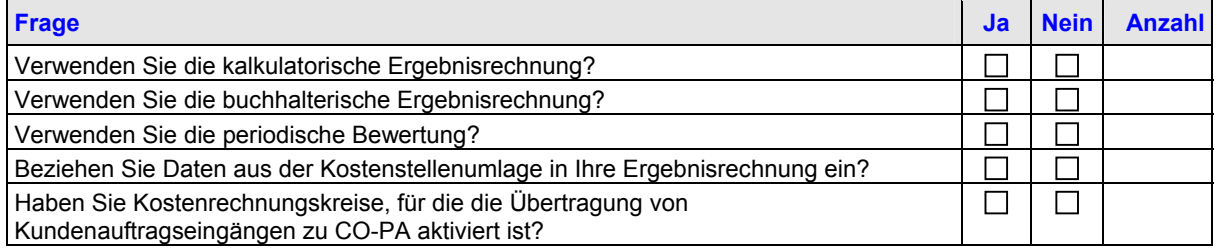

### <span id="page-16-0"></span>CO - Controlling

### **4. TECHNISCHE WERKZEUGE**

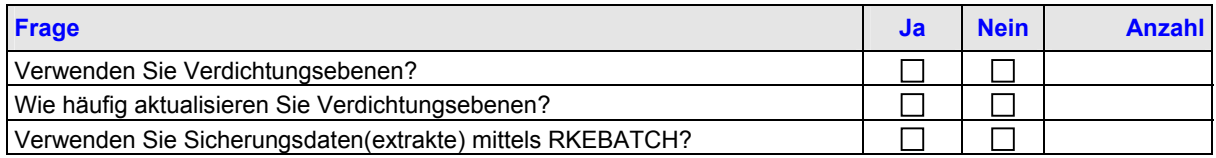

# **5.6 Profit-Center-Rechnung**

### **1. STAMMDATEN**

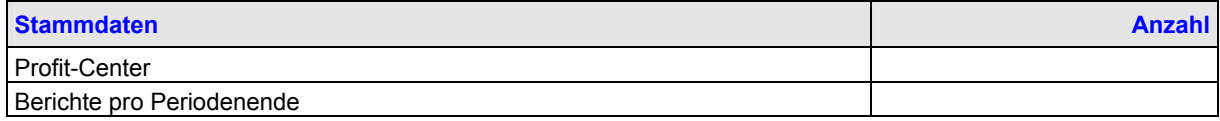

### **2. STAMMDATEN (DURCHSCHNITT)**

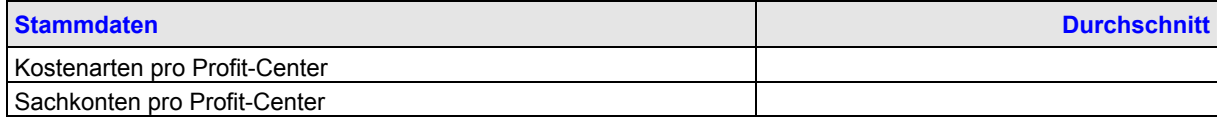

### **3. GESCHÄFTSPROZESSE**

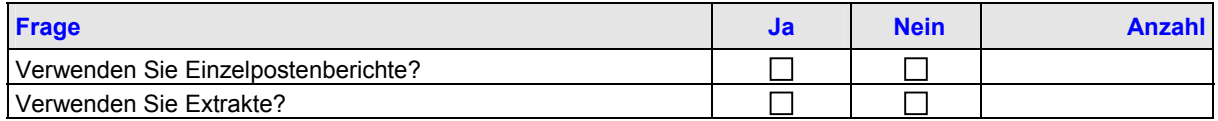

# **5.7 Archivierung**

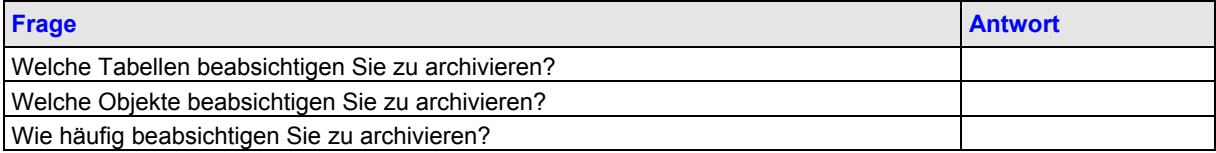

## **5.8 Periodenende**

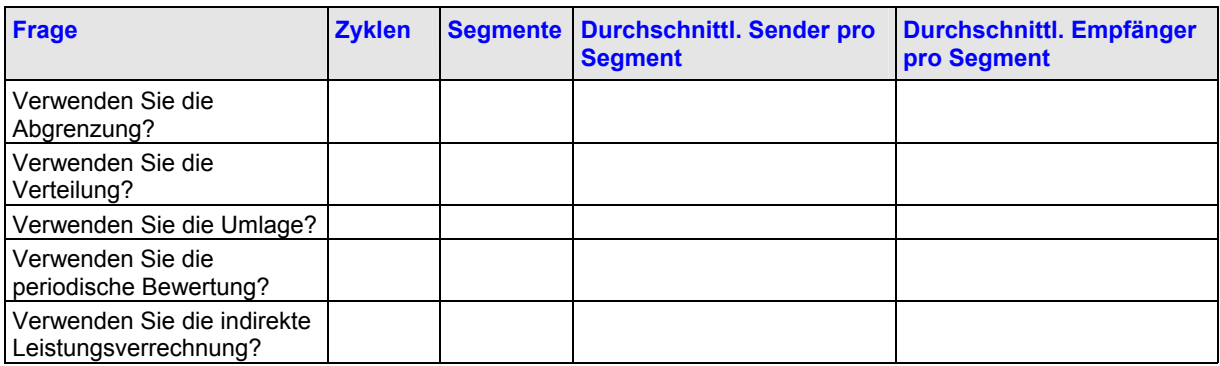

## **5.9 Berichtswesen**

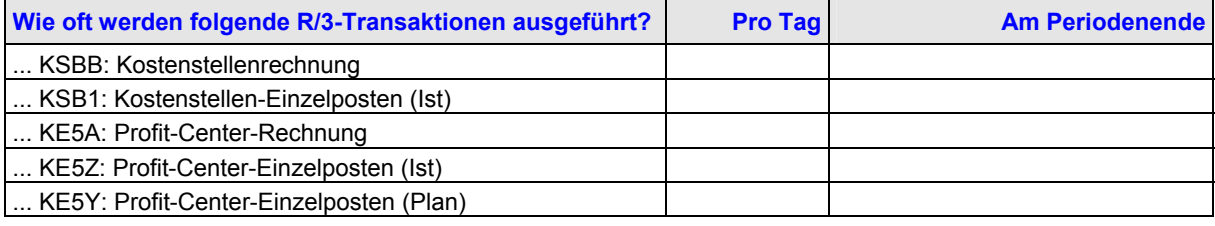

<span id="page-17-0"></span>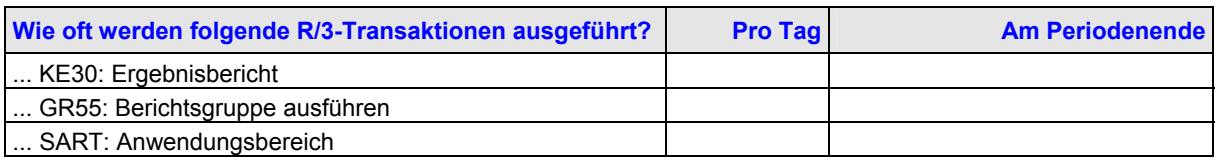

## **5.10 Schnittstellen**

### **ERFORDERLICHE DATENTRANSFERS**

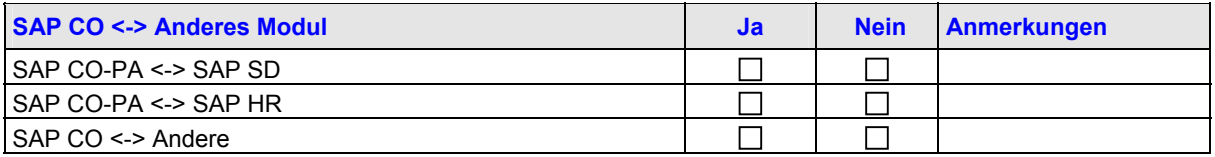

# **5.11 Software-Eigenentwicklungen für R/3**

### **1. EIGENENTWICKELTE PROGRAMME ODER BERICHTE**

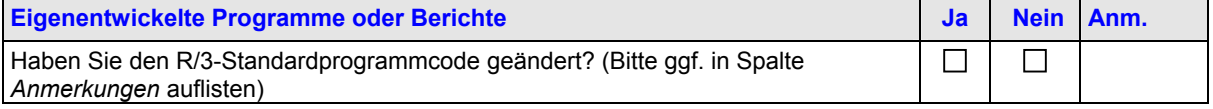

### **2. R/3-USER-EXITS**

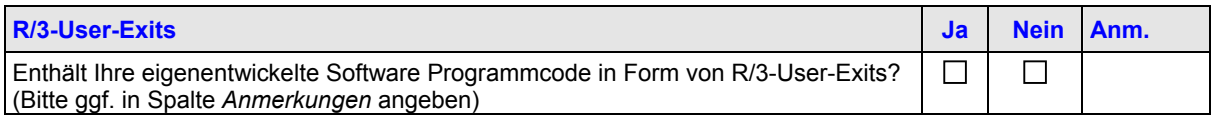

### **3. ÄNDERUNGEN AM R/3-STANDARDPROGRAMMCODE**

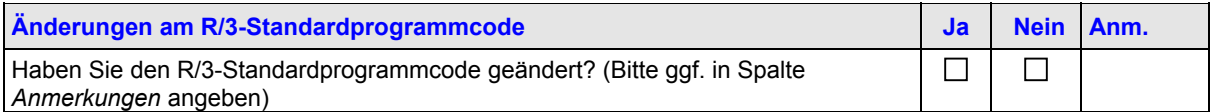

# <span id="page-18-0"></span>**6 FI - Finanzwesen**

## **6.1 Grundeinstellungen**

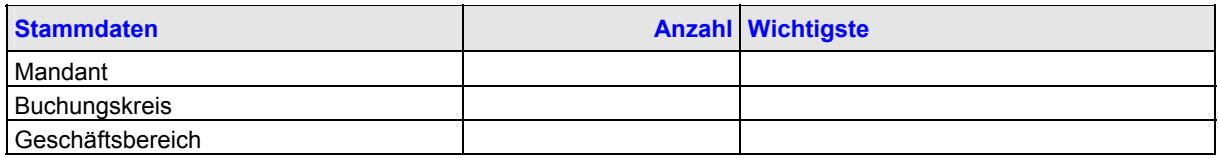

## **6.2 Geschäftsjahrvariante**

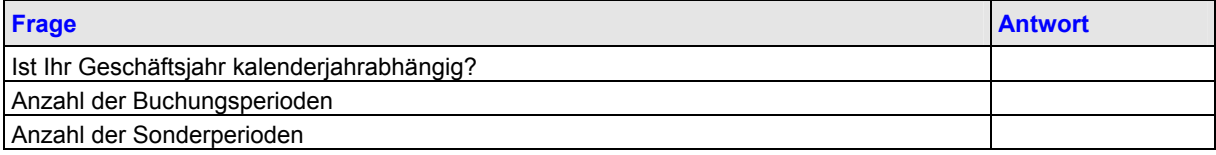

## **6.3 Stammdatensätze**

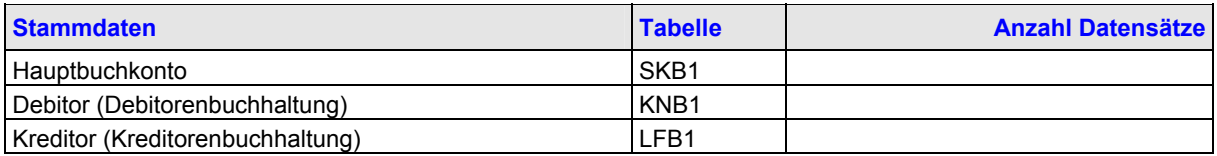

## **6.4 Verwendung von Funktionen**

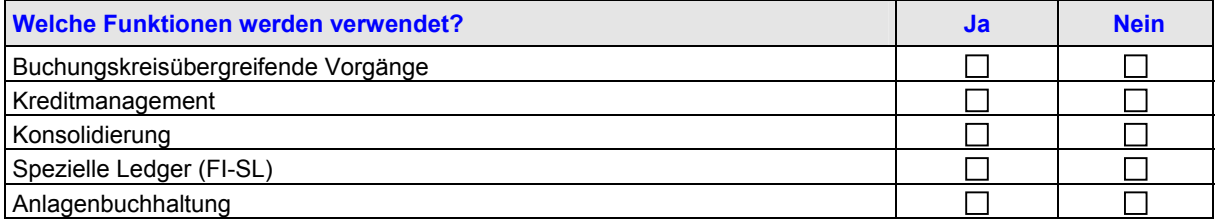

## **6.5 Belegvolumen**

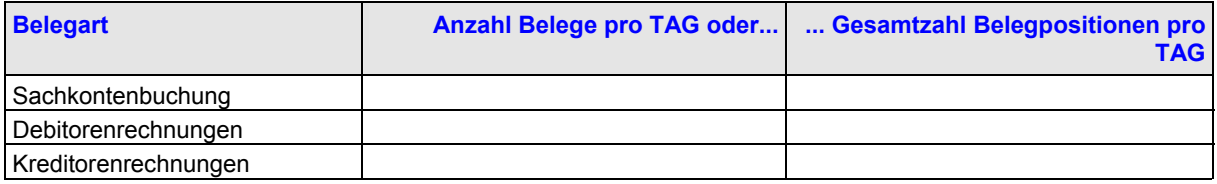

# **6.6 Belegerstellung: Transaktionen**

### **1. MANUELLE BELEGERSTELLUNG**

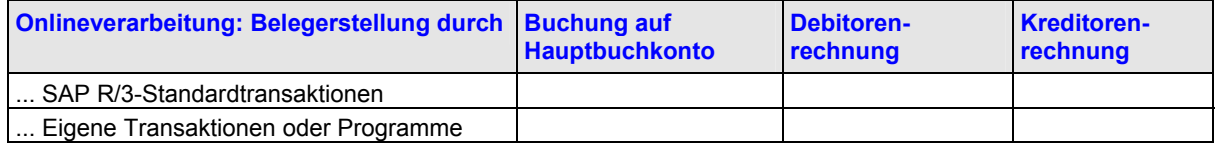

### <span id="page-19-0"></span>FI - Finanzwesen

### **2. AUTOMATISCHE BELEGERSTELLUNG**

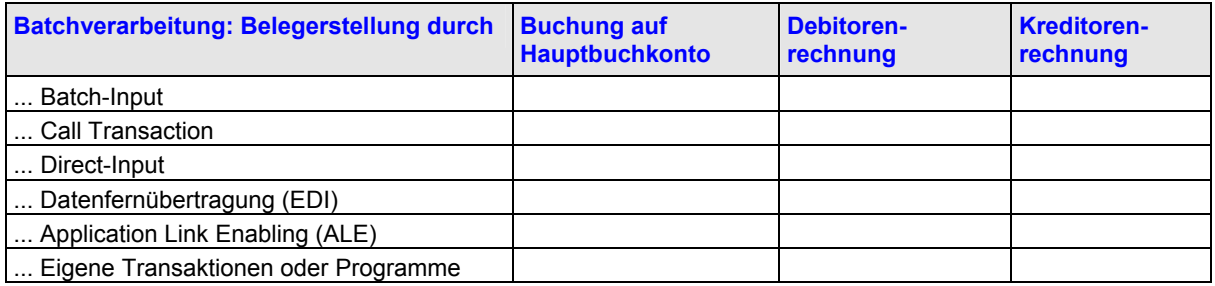

## **6.7 Zahllauf**

### **1. SAP-HINWEISE**

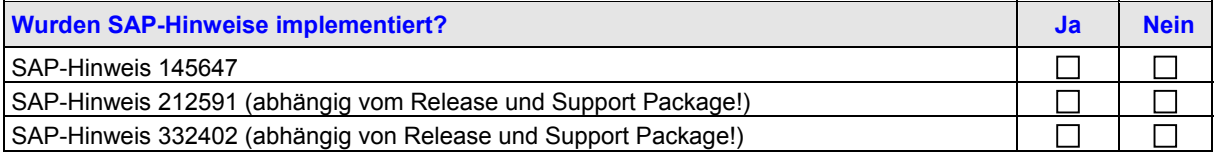

### **2. ANZAHL BELEGE/BELEGPOSITIONEN**

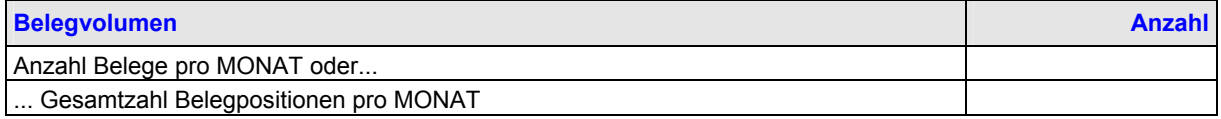

### **3. PARALLELE AUFTRÄGE**

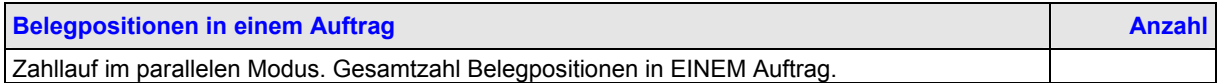

## **6.8 Maschinelles Ausgleichen**

Wie wird geprüft, ob GR/IR-Konten verwendet werden? Nachschlagen in Tabelle T030 -> KTOSL. Eintrag "WRX" oder "WRY" oder "FR\*"?

Wie wird geprüft, ob die Verwendung eines Lieferplans festgelegt ist? Ist "L" in Tabelle EKKO->BSTYP gesetzt? Wie wird geprüft, ob das Kennzeichen für die wareneingangsbezogene Rechnungsprüfung gesetzt ist? Ist in Tabelle EKPO -> WEBRE gesetzt?

### **1. ALLGEMEINE FRAGEN**

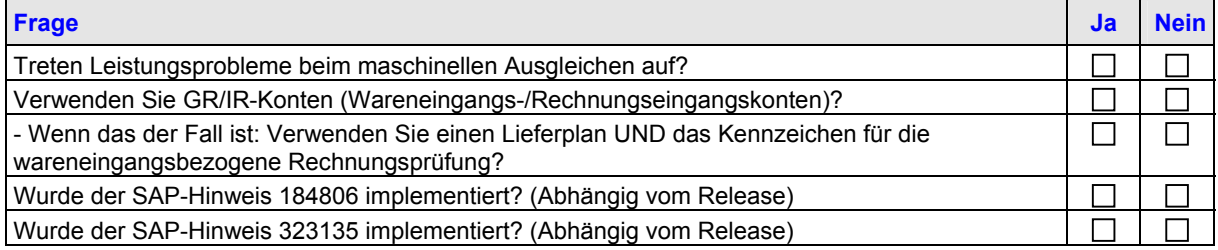

### **2. AUFTRÄGE UND VARIANTEN**

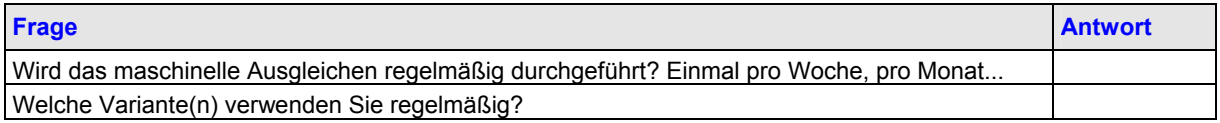

# <span id="page-20-0"></span>**6.9 Schnittstellen**

### **1. SCHNITTSTELLEN**

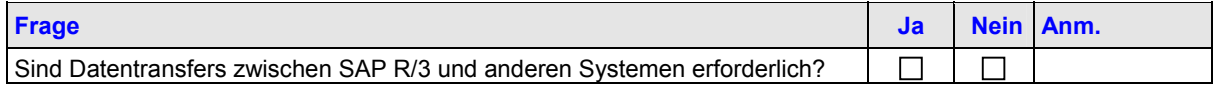

### **2. BELEGE**

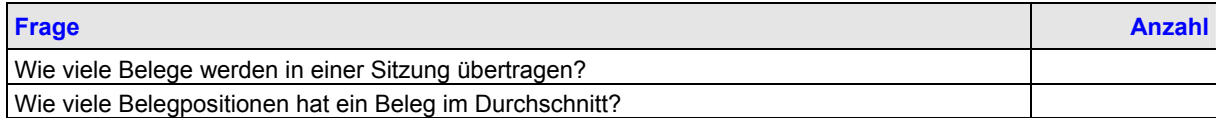

# **6.10 Software-Eigenentwicklungen für R/3**

### **1. EIGENENTWICKELTE PROGRAMME ODER BERICHTE**

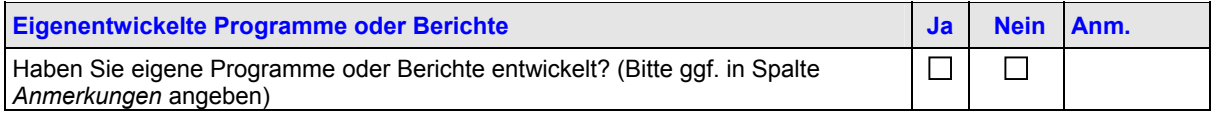

### **2. R/3-USER-EXITS**

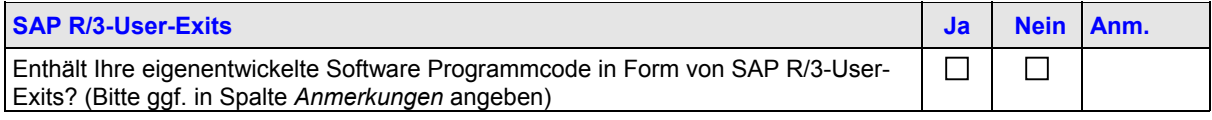

### **3. ÄNDERUNGEN AM R/3-STANDARDPROGRAMMCODE**

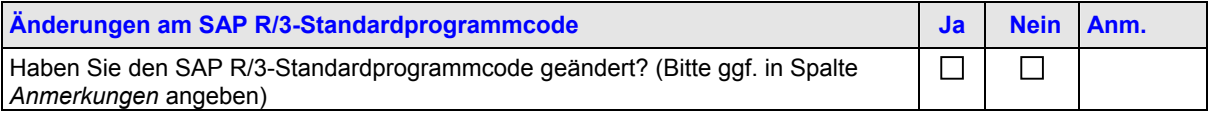

# <span id="page-21-0"></span>**7 HR - Personalwesen**

### **7.1 Zeitauswertung**

### **1. ZEITDATENSÄTZE**

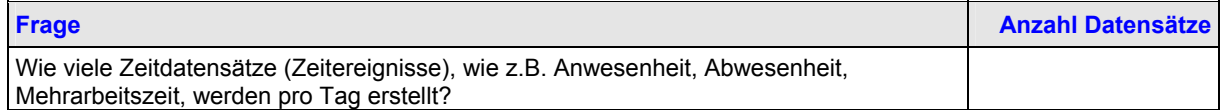

### **2. ZEITAUSWERTUNGSREPORT**

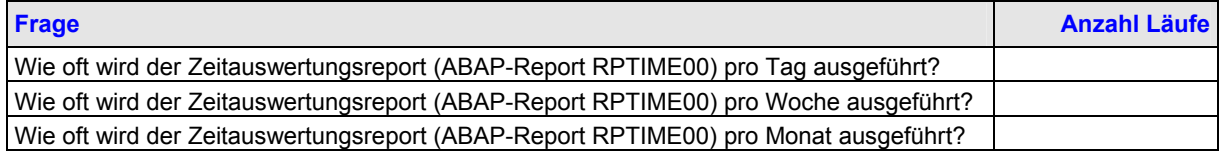

### **3. ZEITFENSTER FÜR DIE ZEITAUSWERTUNG**

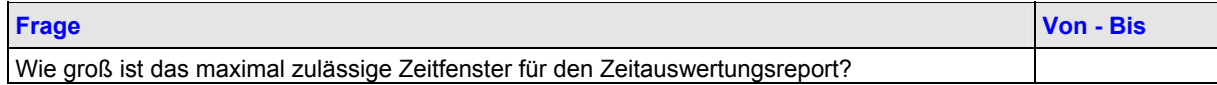

## **7.2 Personalabrechung**

Informationen über Mitarbeiter und Personalabrechnungsperioden

(ABAP-Report RPCALCx0; x = Ländervariante)

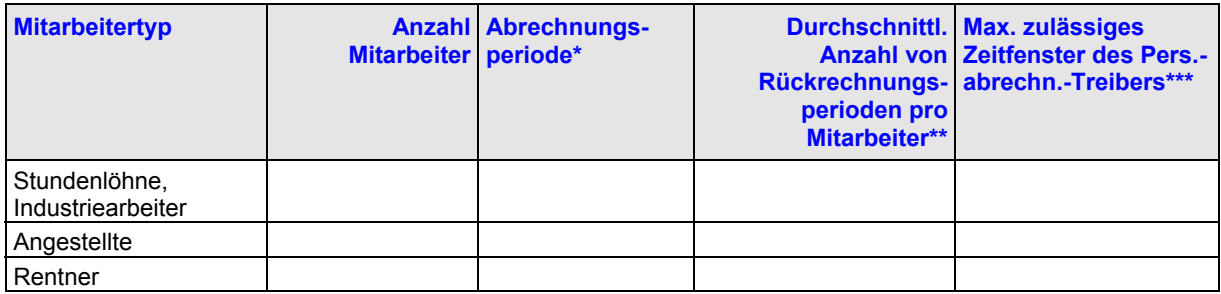

\* Angabe in Wochen.

\*\* Eine Rückrechnung erfolgt dann, wenn sich ein Ereignis einer bereits abgerechneten Periode geändert hat. Die Periode, zu dem das Ereignis gehört, sowie jede Periode zwischen dem geänderten Ereignis und der aktuell zu verarbeitenden Periode werden rückgerechnet.

Beispiel (mit monatlicher Abrechnungsperiode):

- Momentan wird die Periode Oktober verarbeitet.

- Ein Ereignis im Juli wurde geändert.

- Daraufhin müssen die Perioden Juli, August und September rückgerechnet werden. Hieraus ergeben sich drei Rückrechnungsperioden.

Geben Sie die Rückrechnungsperioden ein, die pro Mitarbeiter zu erwarten sind.

\*\*\* Geben Sie das maximal zulässige Zeitfenster für die Ausführung des Personalabrechnungstreibers ein (z.B. der Zeitraum zwischen 3 und 8 Uhr).

## **7.3 Schnittstellen**

**ERFORDERLICHE DATENTRANSFERS**

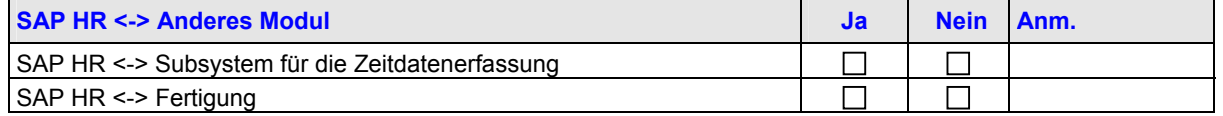

<span id="page-22-0"></span>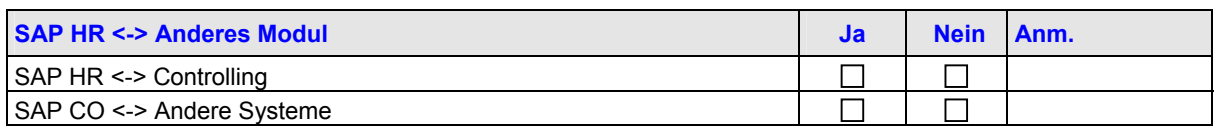

# **7.4 Software-Eigenentwicklungen für R/3**

### **1. EIGENE BERICHTE**

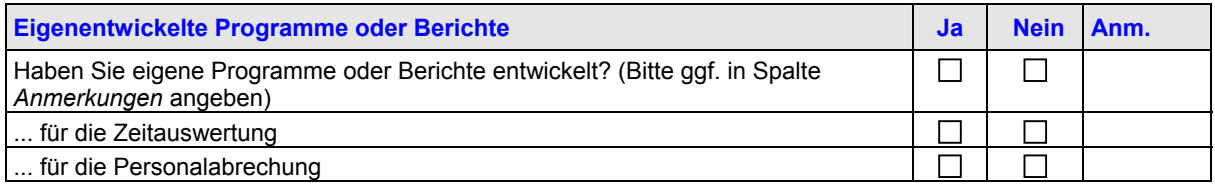

### **2. R/3-USER-EXITS**

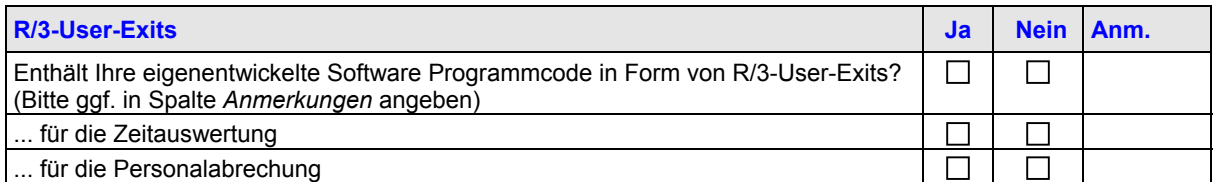

### **3. ÄNDERUNGEN AM R/3-STANDARDPROGRAMMCODE**

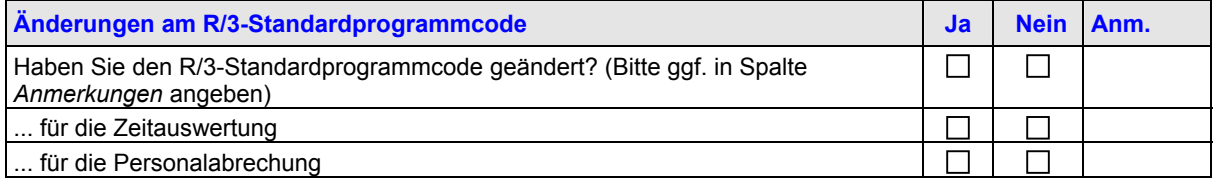

# <span id="page-23-0"></span>**8 MM - Materialwirtschaft**

# **8.1 Allgemeine Informationen**

### **1. PARAMETEREMPFEHLUNGEN**

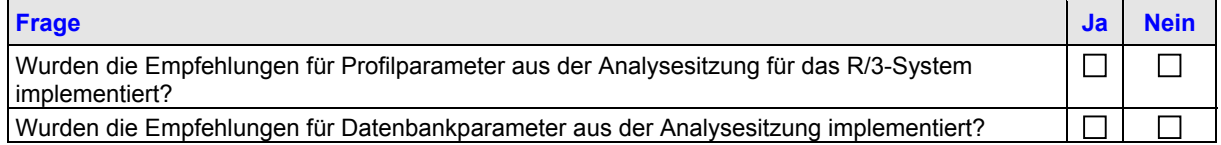

### **2. AKTIVE BENUTZER**

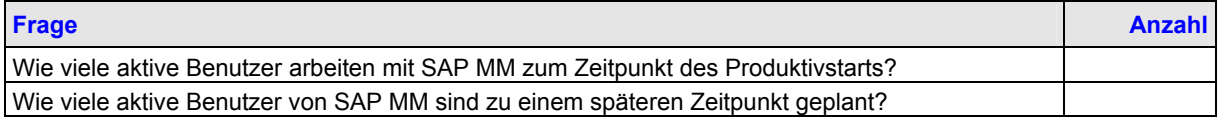

### **3. ANZAHL BELEGE**

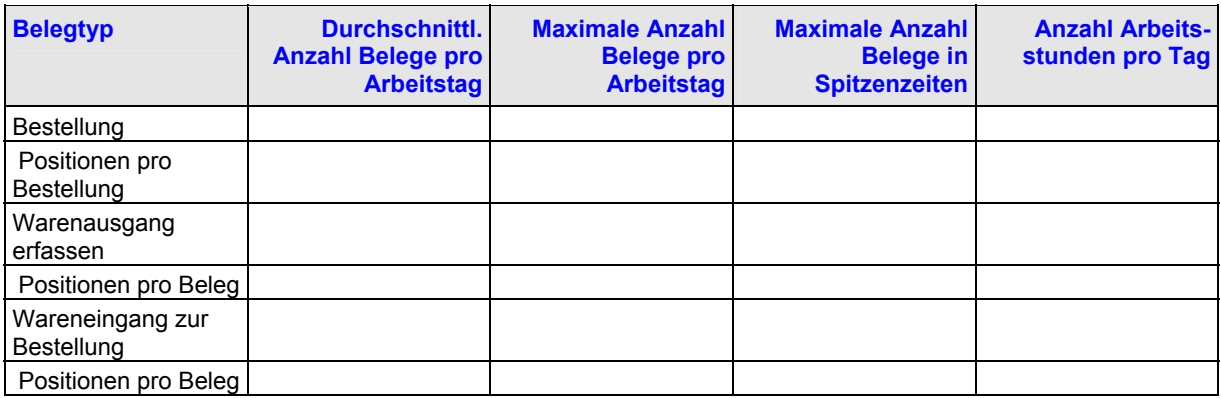

### **4. RETROGRADE WARENENTNAHME**

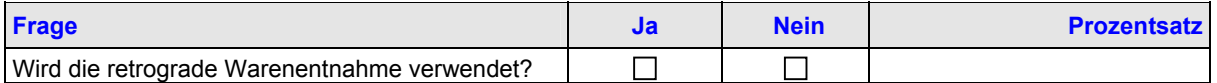

### **5. NEGATIVER BESTAND**

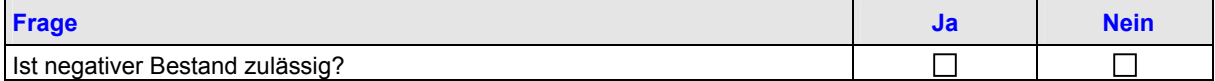

### **6. NUMMERIERUNG VON MATERIALBELEGEN**

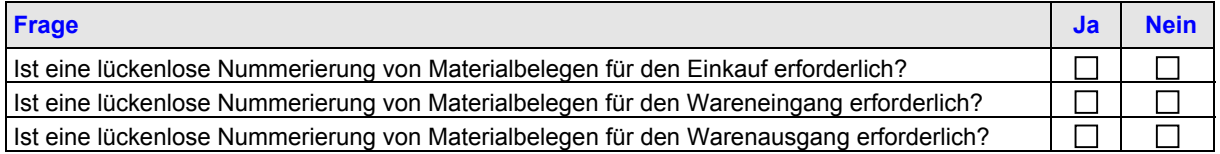

### *8.1.1 Dispositionslauf*

### **ANGABEN ZUM DISPOSITIONSLAUF**

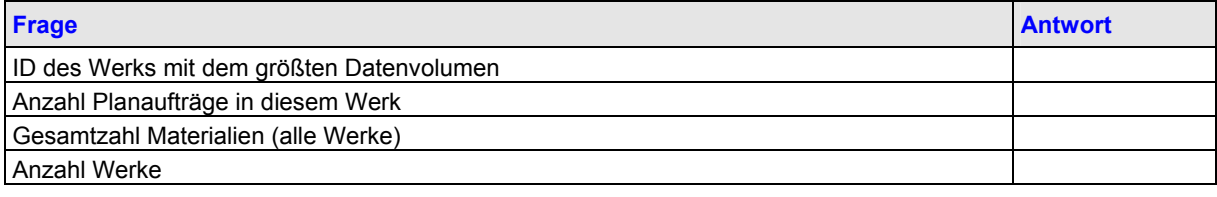

### <span id="page-24-0"></span>MM - Materialwirtschaft

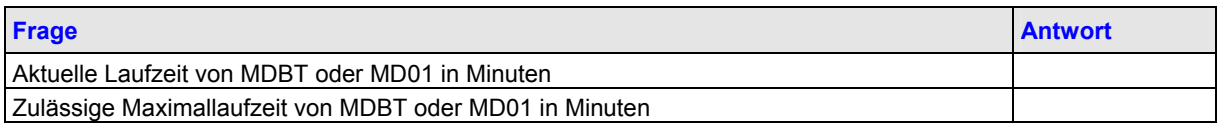

## **8.2 Einkauf**

**1. ERSTELLUNG VON EINKAUFSBELEGEN**

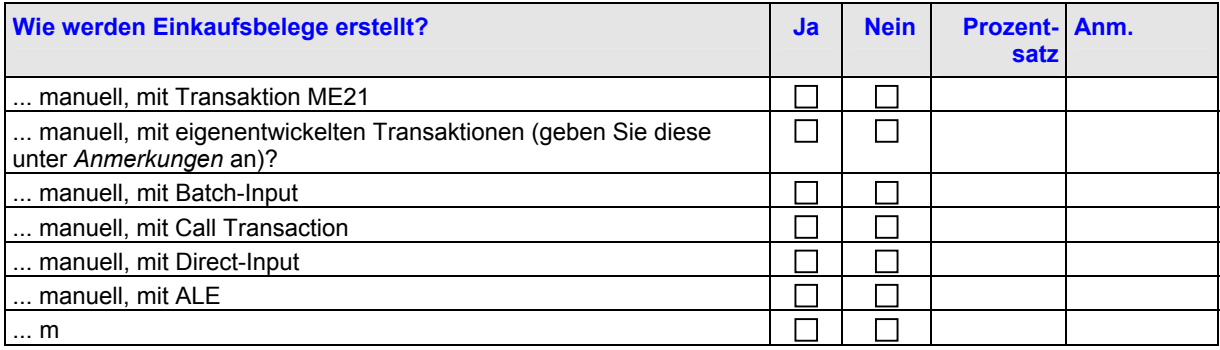

### **2. ERSTELLUNGSZEIT FÜR EINKAUFSBELEGE**

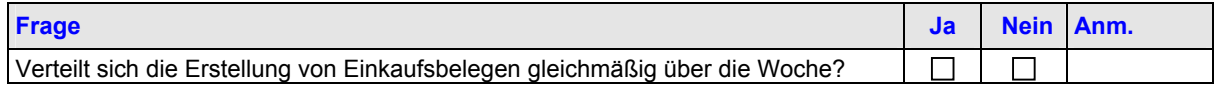

# **8.3 Warenausgang**

### **1. ERSTELLUNG VON WARENAUSGANGSBELEGEN**

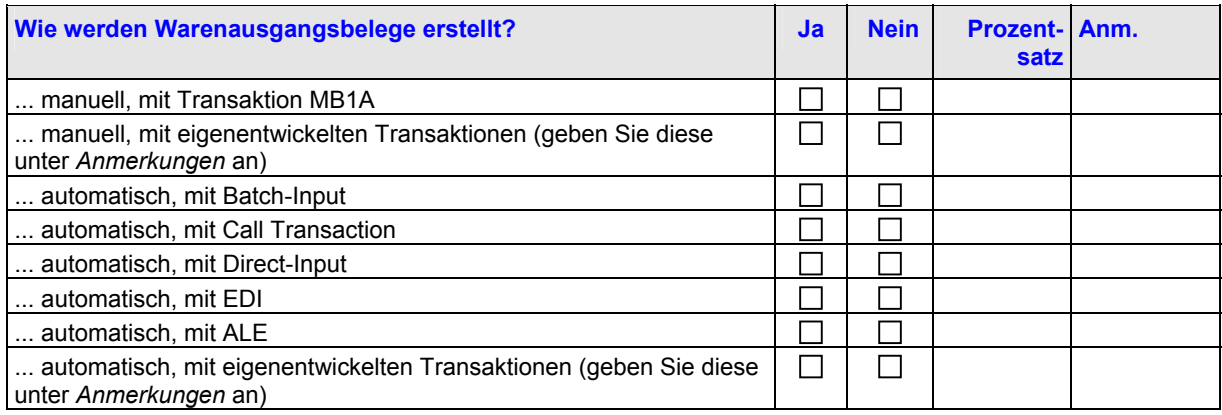

### **2. MONATLICHE AUSBUCHUNGEN VON MATERIALPOSITIONEN**

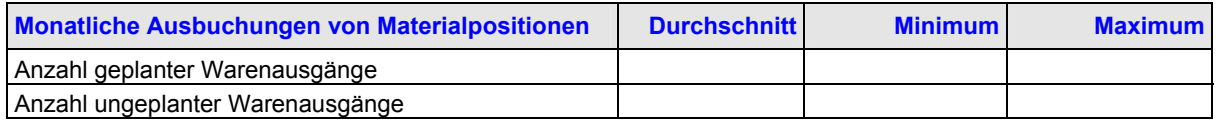

### **3. ZEITPUNKT DER AUSBUCHUNGEN VON MATERIALPOSITIONEN**

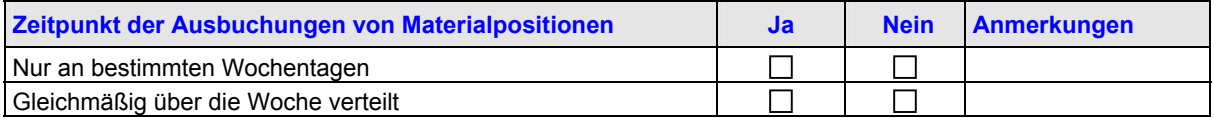

# <span id="page-25-0"></span>**8.4 Wareneingang**

**ERSTELLUNG VON WARENEINGANGSBELEGEN**

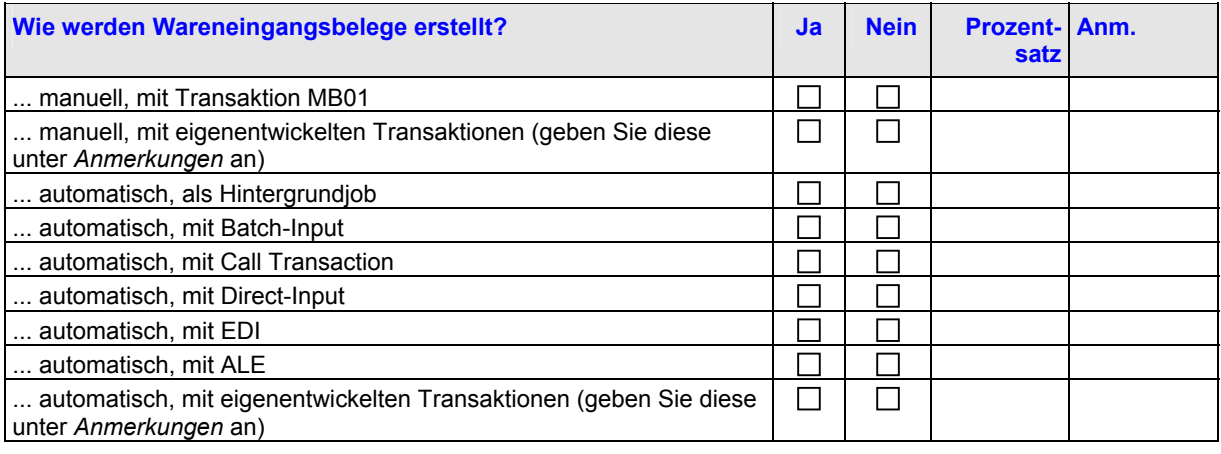

## **8.5 Logistikinformationssystem (LIS)**

### **1. DATENAUFZEICHNUNG IM LIS**

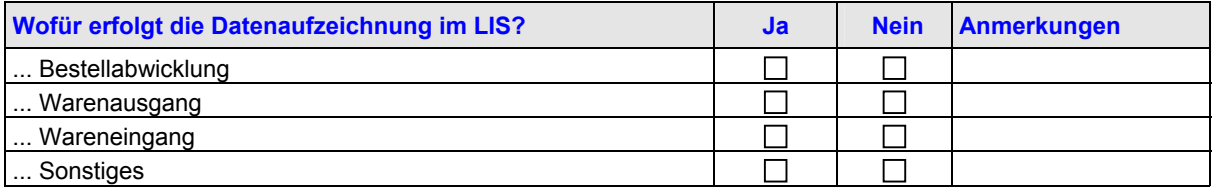

### **2. VERWENDETE INFORMATIONSSTRUKTUR**

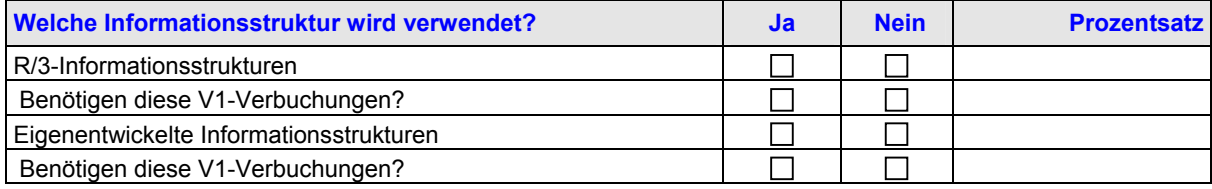

## **8.6 Schnittstellen**

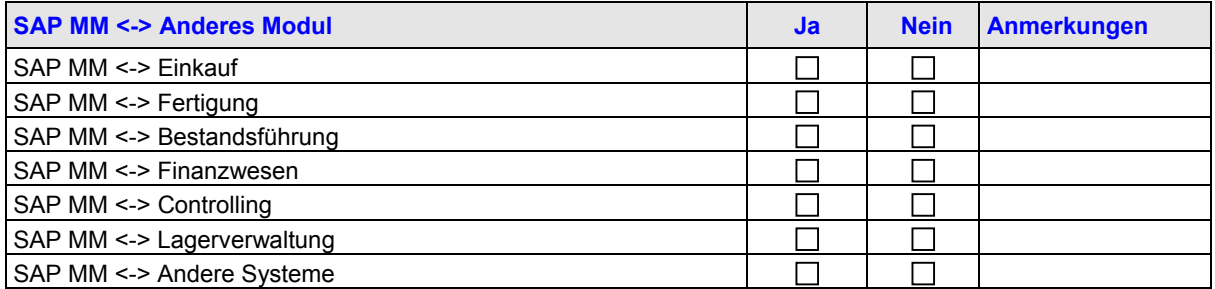

# **8.7 Eigenentwickelte Software für R/3**

### **1. EIGENE BERICHTE**

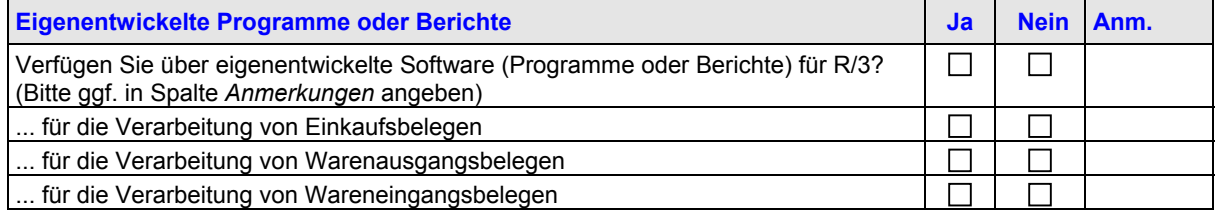

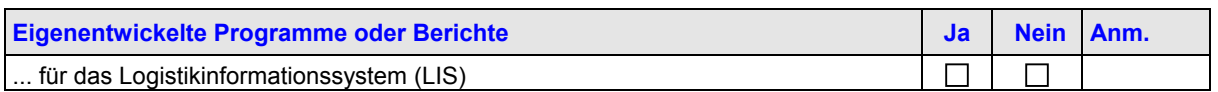

### **2. R/3-USER-EXITS**

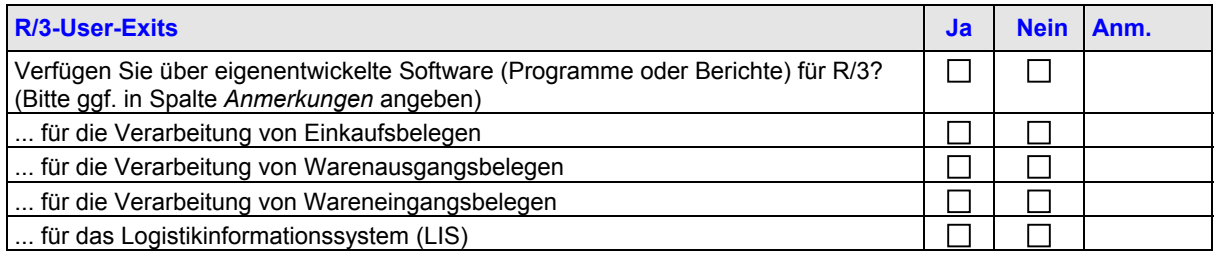

### **3. ÄNDERUNGEN AM R/3-STANDARDPROGRAMMCODE**

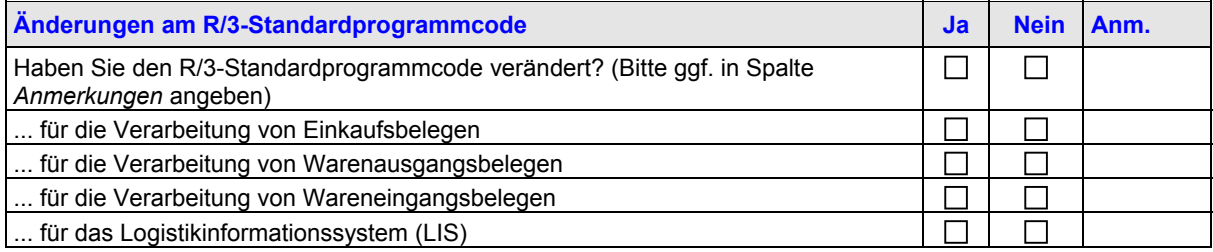

# <span id="page-27-0"></span>**9 PM/SM - Instandhaltung**

## **9.1 Mengengerüst**

### **1. ANZAHL BELEGE**

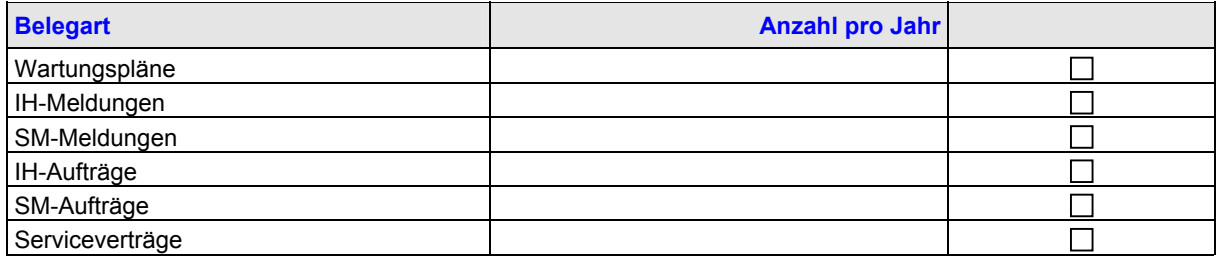

### **2. STAMMDATEN**

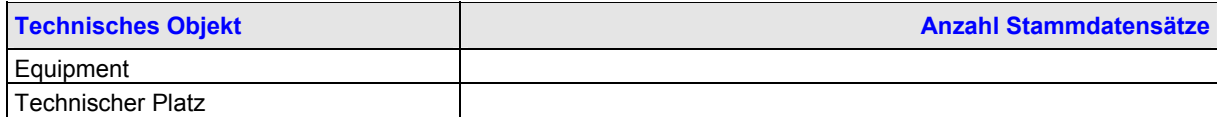

## **9.2 Geschäftsprozess**

### *9.2.1 Anlegen von Aufträgen*

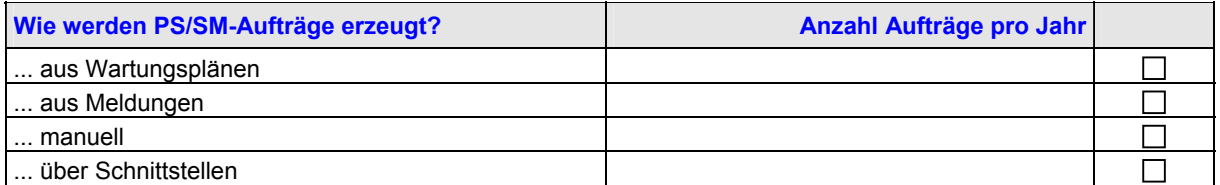

### *9.2.2 R/3-Standardberichte: Häufigkeit der Verwendung*

In den folgenden Tabellen werden die Transaktionen für Meldungen, Aufträge, Equipmenteinheiten und technische Plätze angegeben, die im System **täglich ausgeführt** werden.

Füllen Sie die entsprechende Tabelle **nur** dann für Meldungen und Aufträge aus, wenn bei Ihnen mehr als 20.000 Meldungen/Aufträge pro Jahr zu verzeichnen sind. Füllen Sie die Tabellen für Equipmenteinheiten und technische Plätze **nur** dann aus, wenn mehr als 5.000 Equipmenteinheiten/technische Plätze vorliegen.

### **1. MELDUNGEN**

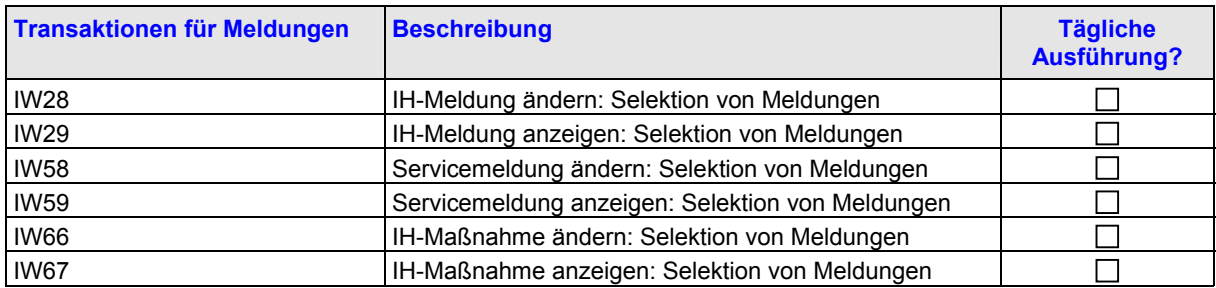

### **2. AUFTRÄGE**

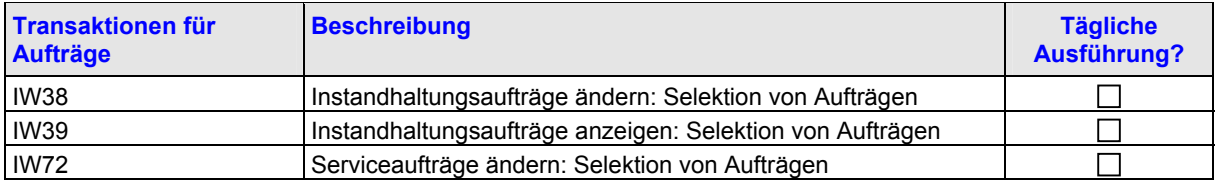

<span id="page-28-0"></span>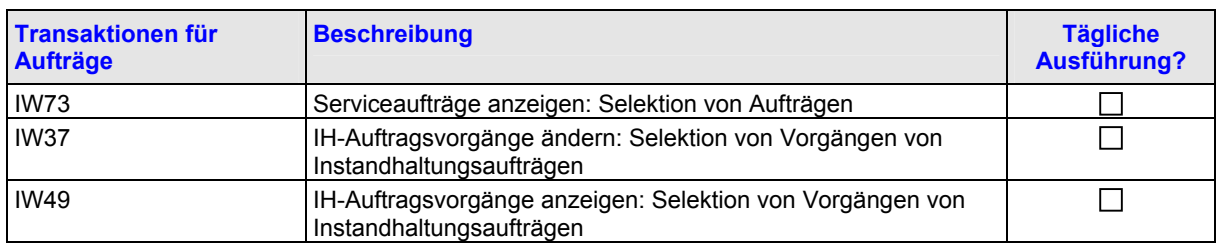

### **3. EQUIPMENTEINHEITEN**

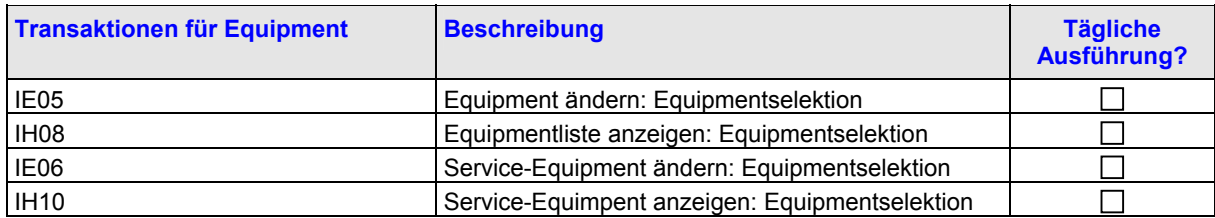

### **4. TECHNISCHE PLÄTZE**

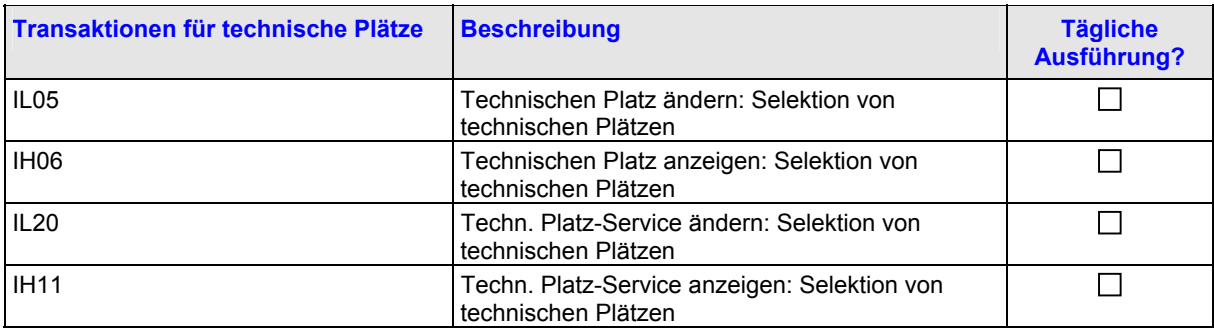

### *9.2.3 R/3-Standardauswertungen: Selektionskriterien*

Beantworten Sie unten stehenden Fragen nur dann, wenn **eine** der folgenden Bedingungen für Sie zutrifft: a. Sie betreiben ein R/3-System mit dem Datenbanksystem Oracle und benutzen R/3 Release >= 4.0.

b. Sie setzen ein anderes Datenbanksystem ein (mit beliebigem R/3 Release).

Wählen Sie den nächsten Abschnitt aus, der auf Sie zutrifft.

Um gezielte Optimierungsmaßnahmen für die oben genannten Anzeige- und Änderungstransaktionen vor dem Produktivstart vorschlagen zu können, benötigen wir folgende Informationen:

1. Wählen Sie aus den oben genannten R/3-Standardauswertungen diejenige aus, der für Ihre Geschäftsprozesse die Wichtigste ist. Die betreffende Transaktion sollte mindestens 50 Mal pro Tag ausgeführt werden. Wird keine ihrer Transaktionen so häufig ausgeführt, fahren Sie im nächsten Abschnitt fort.

2. Geben Sie in die unten stehende Tabelle die Transaktion und die Anzahl der Ausführungen pro Tag ein.

3. Die Transaktion wird möglicherweise von mehreren verschiedenen Benutzergruppen ausgeführt, wie z.B. von einem Werkstattmeister oder einem Mitarbeiter der technischen Abteilung. Jeder Benutzer benötigt unterschiedliche Auswahlkriterien. Geben Sie die Namen der Benutzergruppen ein, die diese Transaktion am häufigsten ausführen.

4. Für die Benutzergruppen, deren Anteil an den Ausführungen mindestens 40% beträgt, werden wir eine Analyse durchführen. Wir benötigen für jede dieser Benutzergruppen einen Datensatz mit den Auswahlkriterien, die für diese Benutzergruppe typisch sind. Um nach den Daten zu suchen, können Platzhalterzeichen (Wild Cards) verwendet werden. Das heißt, Sie entscheiden, welche Felder am häufigsten verwendet werden und welche Werte typisch sind. Die Vorlage für die Auswahl muss dem Mitarbeiter, der die Transaktion ausführt, während der Sitzung zur Verfügung stehen. Sie können uns die Auswahlkriterien als Anlage mit dem Fragebogen zusenden.

### **1. WICHTIGSTE TRANSAKTION**

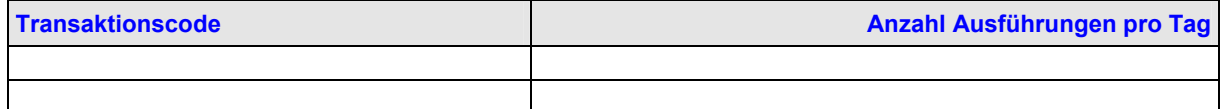

<span id="page-29-0"></span>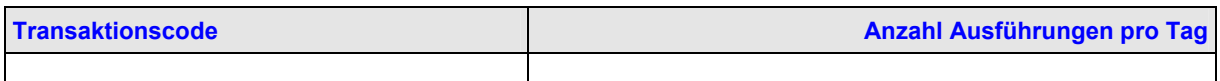

### **2. BENUTZERGRUPPEN FÜR DIE TRANSAKTION**

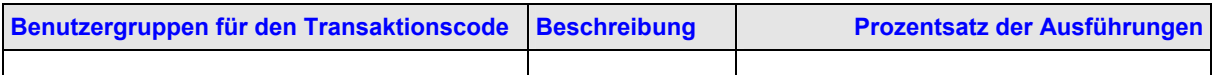

### *9.2.4 Abschluss von Aufträgen*

### **1. AKTIVITÄTEN FÜR DEN ABSCHLUSS VON AUFTRÄGEN**

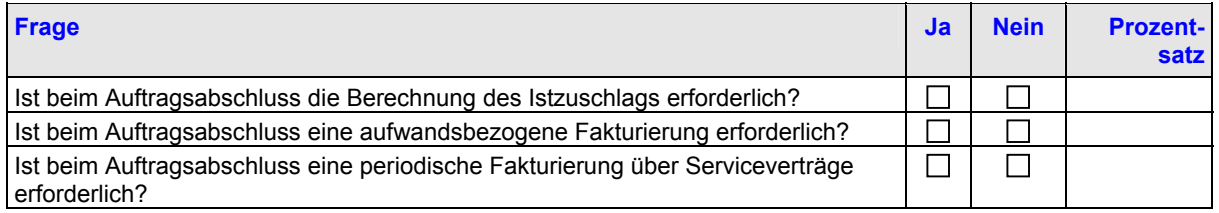

### **2. AUWANDSBEZOGENE FAKTURIERUNG**

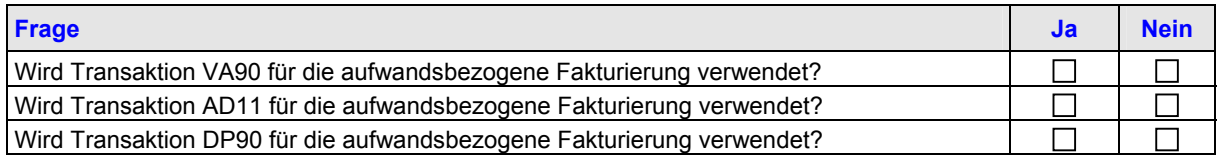

### **3. POSITIONEN VON LASTSCHRIFTSANFORDERUNGEN**

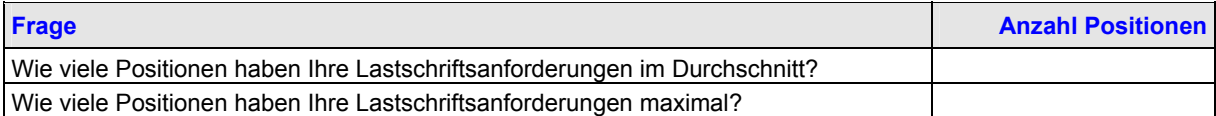

# **9.3 Eigenentwickelte Software für R/3**

### **1. EIGENE BERICHTE**

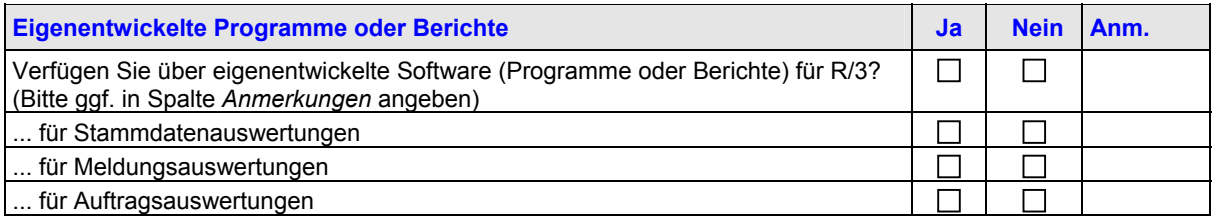

### **2. R/3-USER-EXITS**

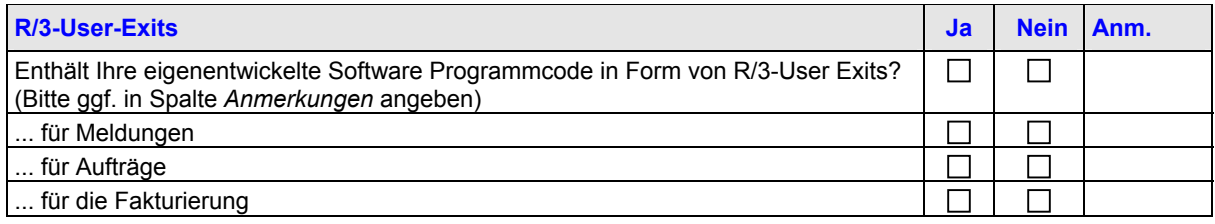

### **3. ÄNDERUNGEN AM R/3-STANDARDPROGRAMMCODE**

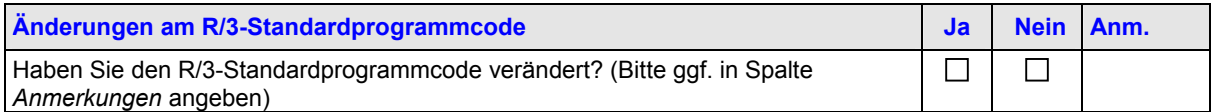

# <span id="page-30-0"></span>**10 PP - Produktionsplanung**

### **10.1 Mengengerüst**

### **1. FERTIGUNGSAUFTRÄGE**

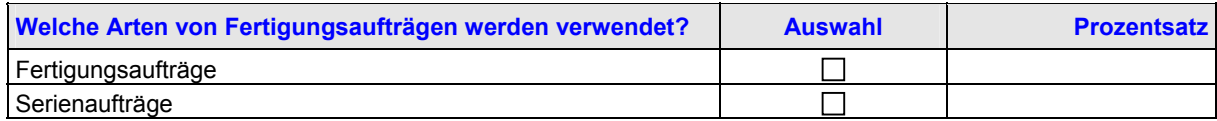

### **2. WARENBEWEGUNG**

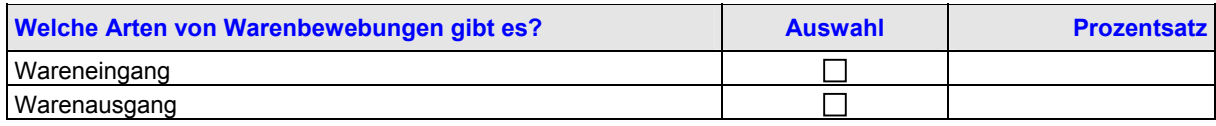

### **3. RETROGRADE WARENENTNAHME**

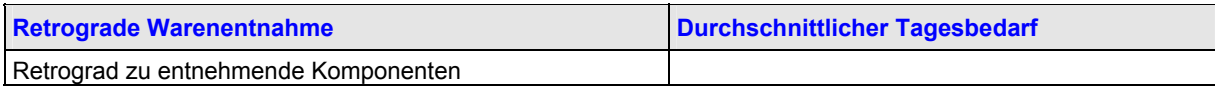

## **10.2 Materialbedarfsplanung (MRP)**

### **1. MRP-ARBEITSLAST**

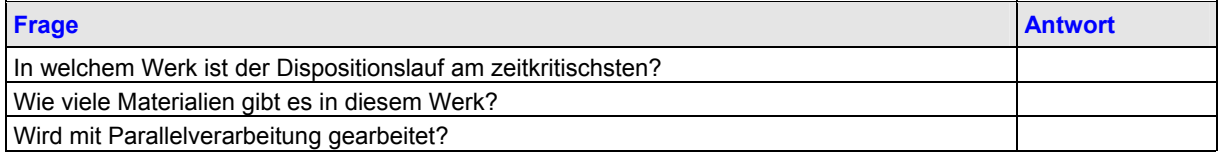

### **2. MRP-VARIANTEN FÜR DAS ANGEGEBENE WERK**

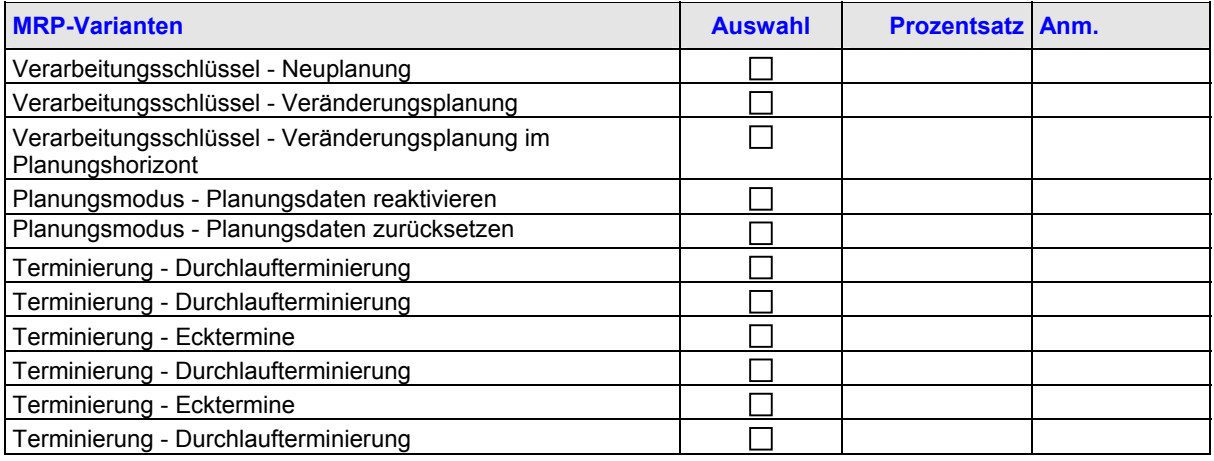

Zur Ermittlung der MRP-Varianten rufen Sie die Transaktion MDBT auf. Wählen Sie Ihre Variante -> Variante zeigen/ändern. Kopieren Sie die Werte.

### **3. AUSFÜHRUNG DER MATERIALBEDARFSPLANUNG (MRP)**

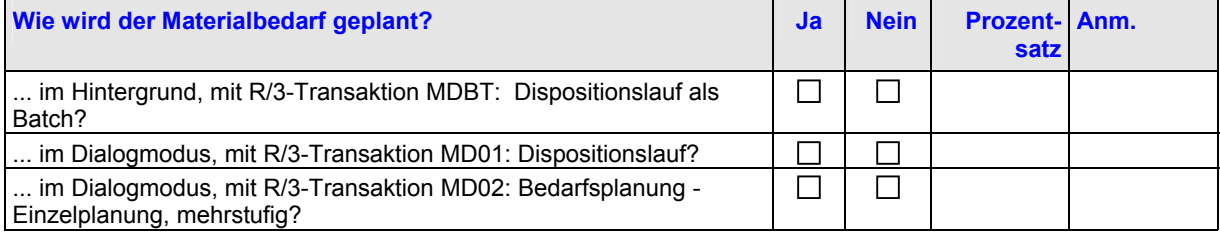

<span id="page-31-0"></span>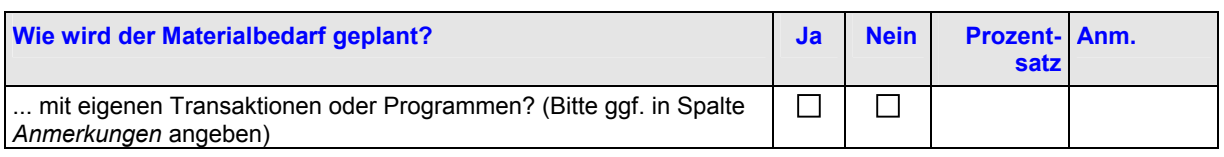

# **10.3 Fertigungsaufträge**

### **1. ANLEGEN VON FERTIGUNGSAUFTRÄGEN**

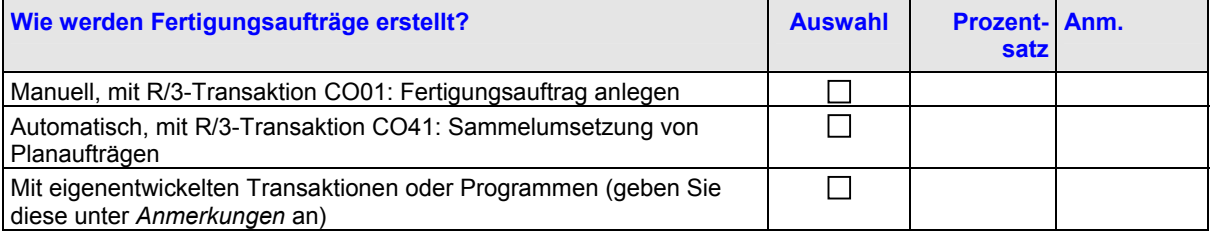

### **2. FREIGABE VON FERTIGUNGSAUFTRÄGEN**

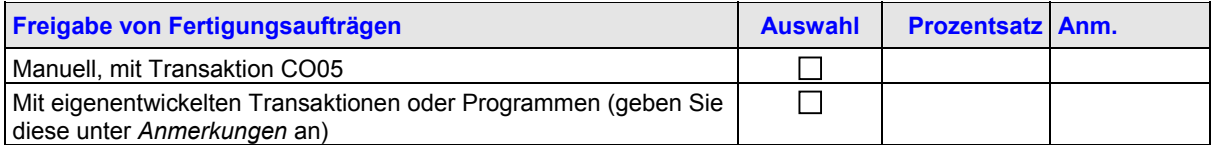

### **3. ERSTELLEN VON AUFTRAGSRÜCKMELDUNGEN**

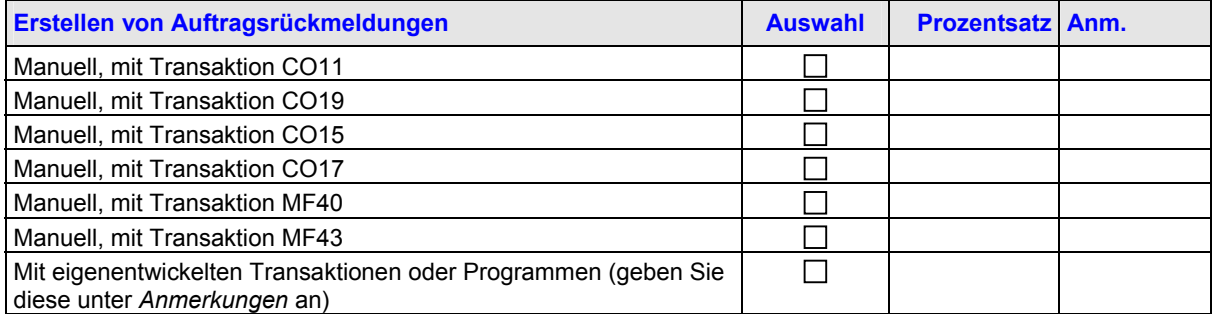

### **4. VERWENDETE INFORMATIONSSTRUKTUREN**

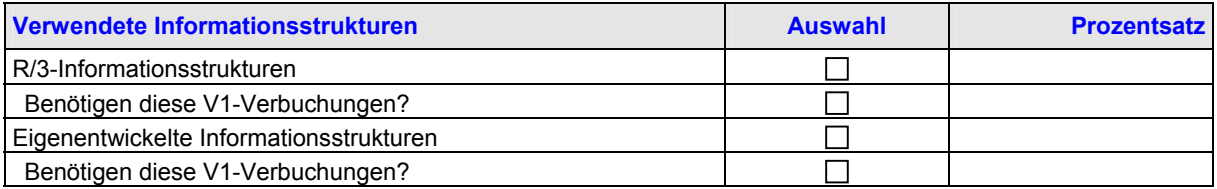

## **10.4 Schnittstellen**

### **ERFORDERLICHE DATENTRANSFERS**

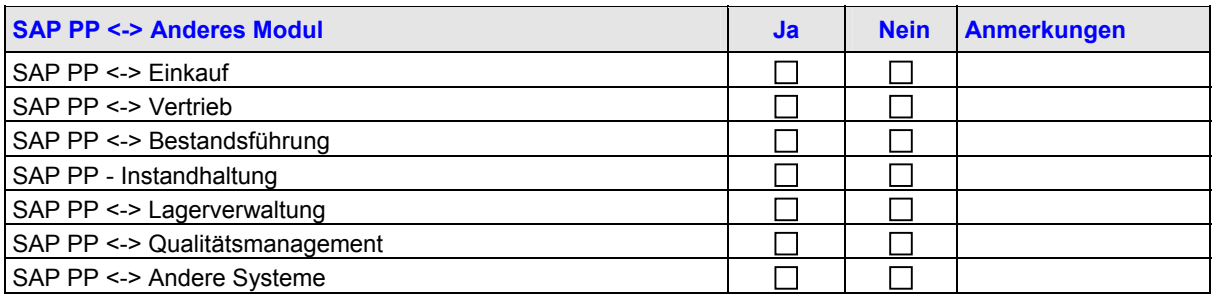

# <span id="page-32-0"></span>**10.5 Eigenentwickelte Software für R/3**

### **1. EIGENE BERICHTE**

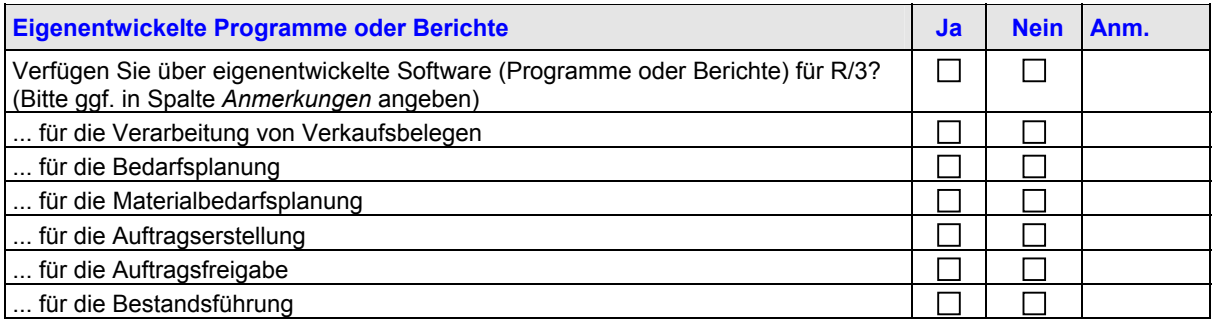

### **2. R/3-USER-EXITS**

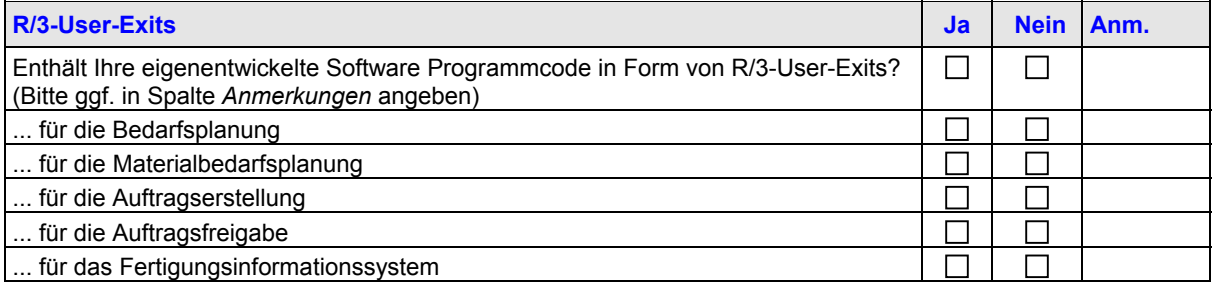

### **3. ÄNDERUNGEN AM R/3-STANDARDPROGRAMMCODE**

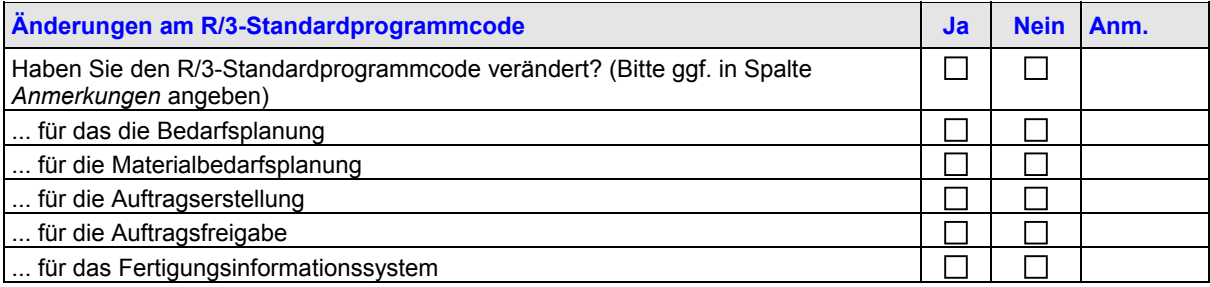

# <span id="page-33-0"></span>**11 PS - Projektsystem**

# **11.1 Mengengerüst**

**1. MENGENGERÜST**

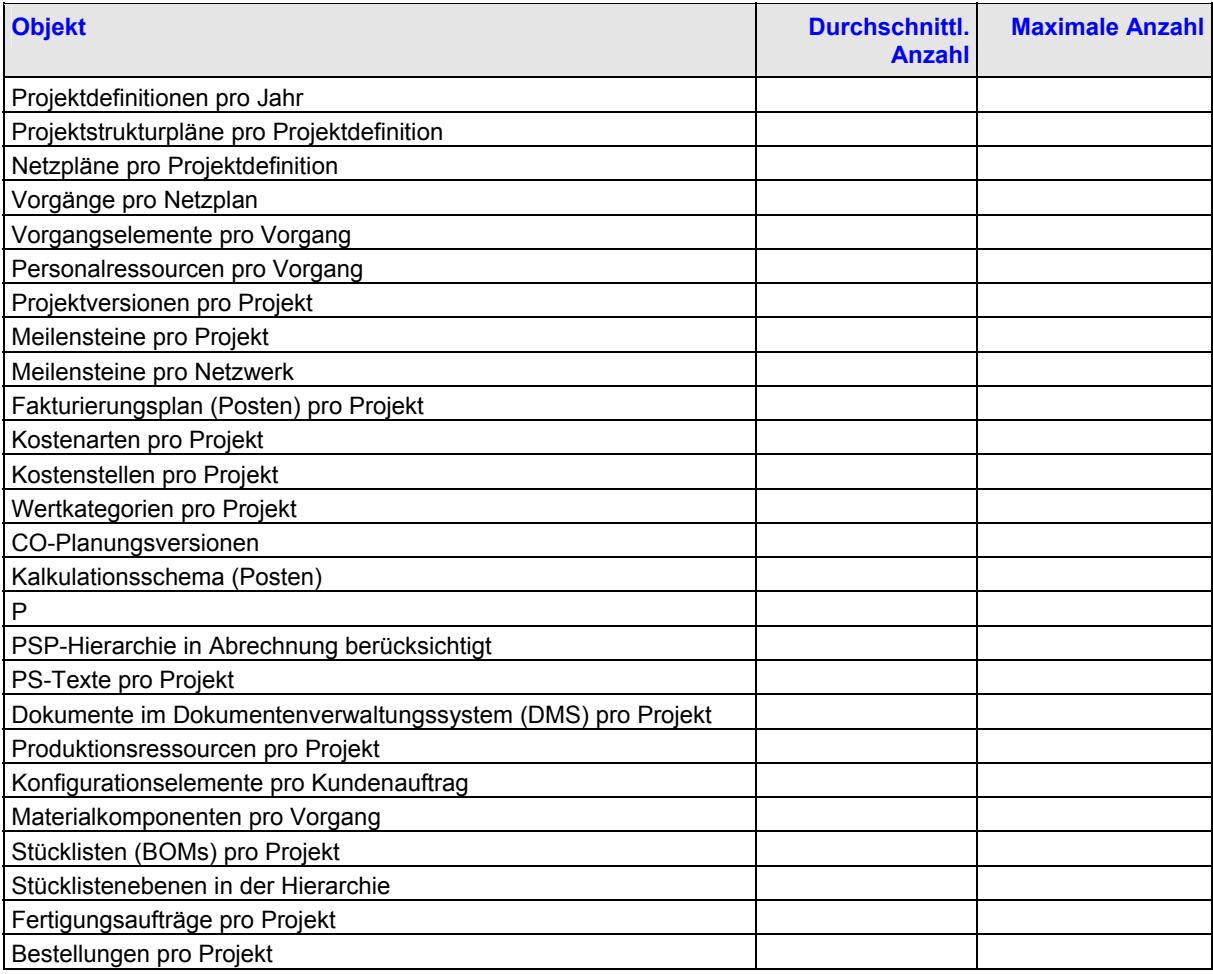

### **2. VERWENDETE INFORMATIONSSTRUKTUREN**

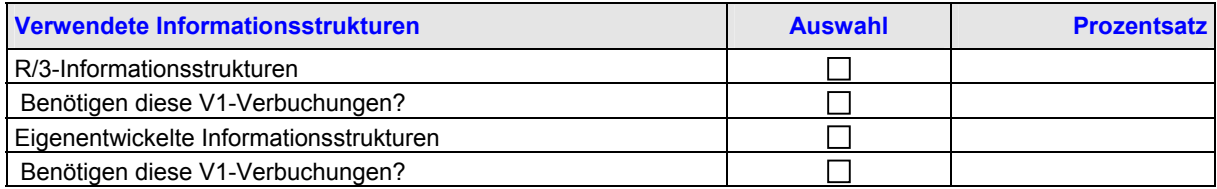

# **11.2 Schnittstellen**

### **ERFORDERLICHE DATENTRANSFERS**

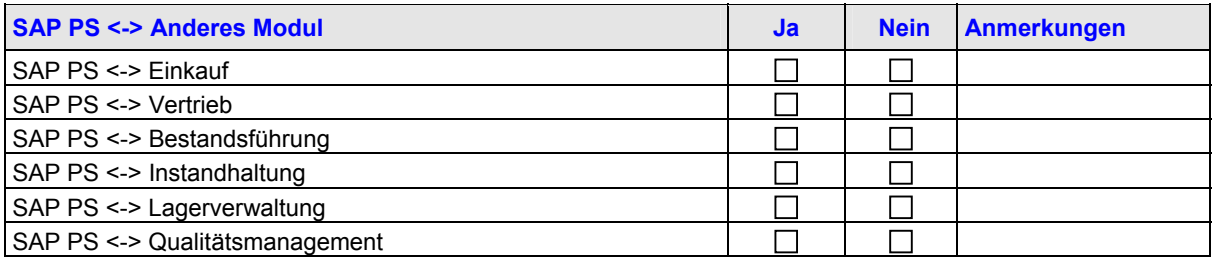

<span id="page-34-0"></span>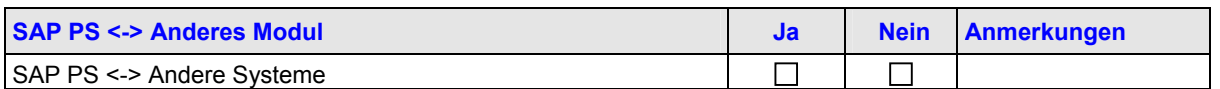

# **11.3 Eigenentwickelte Software für R/3**

### **1. EIGENE BERICHTE**

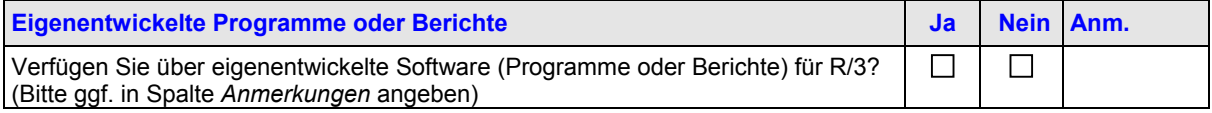

### **2. R/3-USER-EXITS**

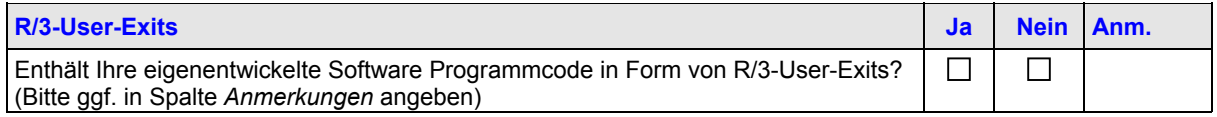

### **3. ÄNDERUNGEN AM R/3-STANDARDPROGRAMMCODE**

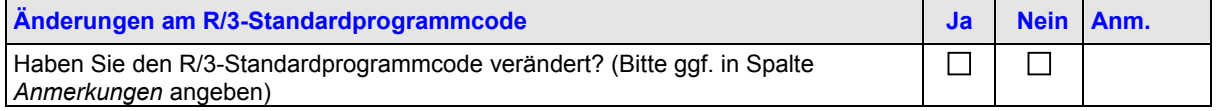

# <span id="page-35-0"></span>**12 QM - Qualitätsmanagement**

# **12.1 Mengengerüst**

### **1. PLÄNE BEI DER QM-ABWICKLUNG**

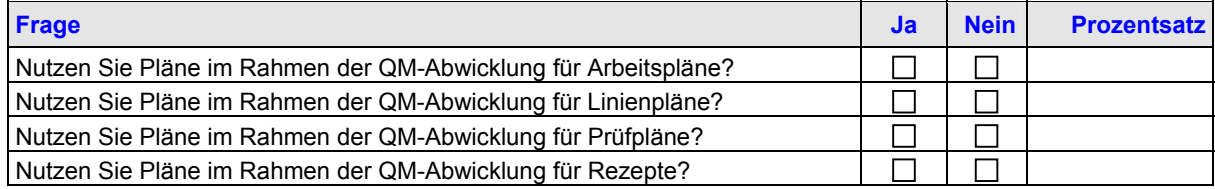

### **2. STAMMPRÜFMERKMALE/STANDARDPLÄNE**

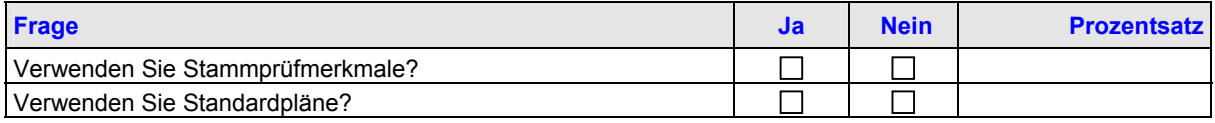

### **3. PLÄNE**

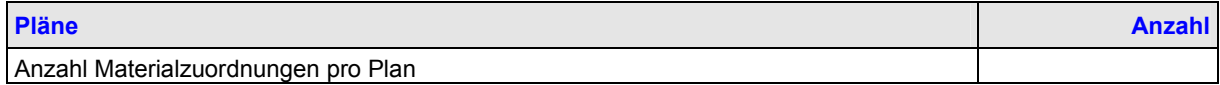

### **4. PLANGRUPPEN**

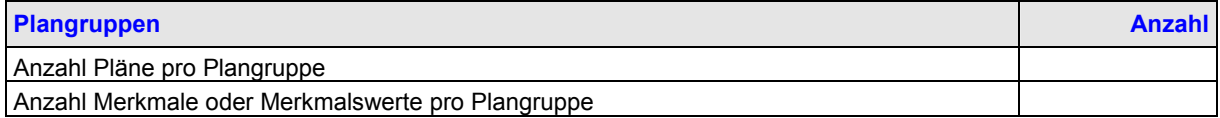

### **5. CODEGRUPPEN**

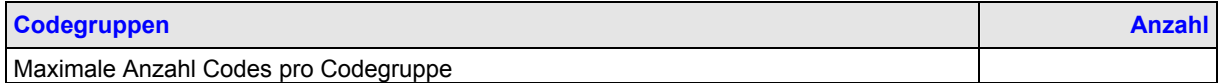

### **6. PRÜFLOSE**

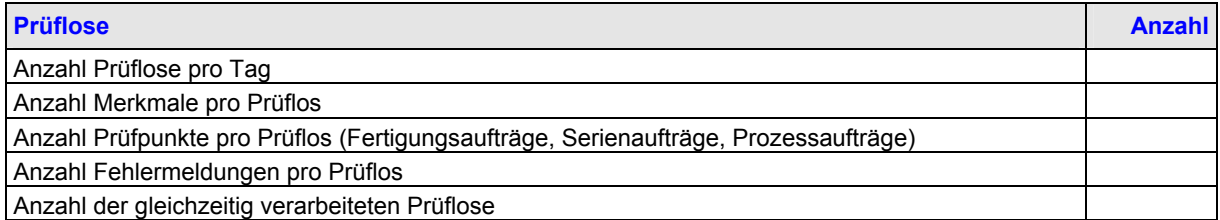

### **7. QUALITÄTSMELDUNGEN**

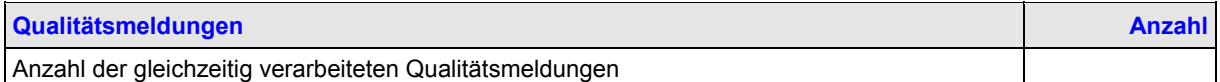

### **8. DRUCK VON QUALITÄTSZEUGNISSEN**

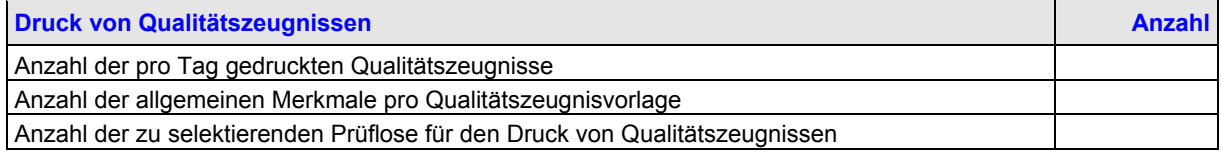

# <span id="page-36-0"></span>**12.2 Customizing**

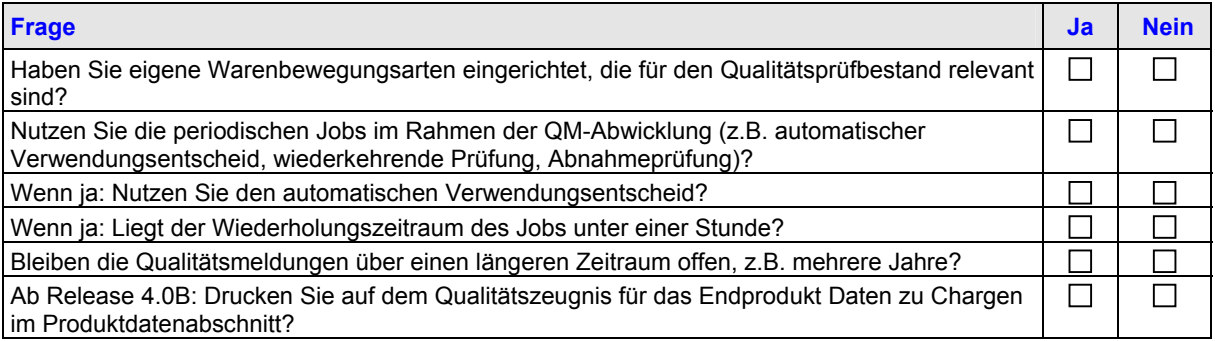

# **12.3 Schnittstellen**

### **ERFORDERLICHE DATENTRANSFERS**

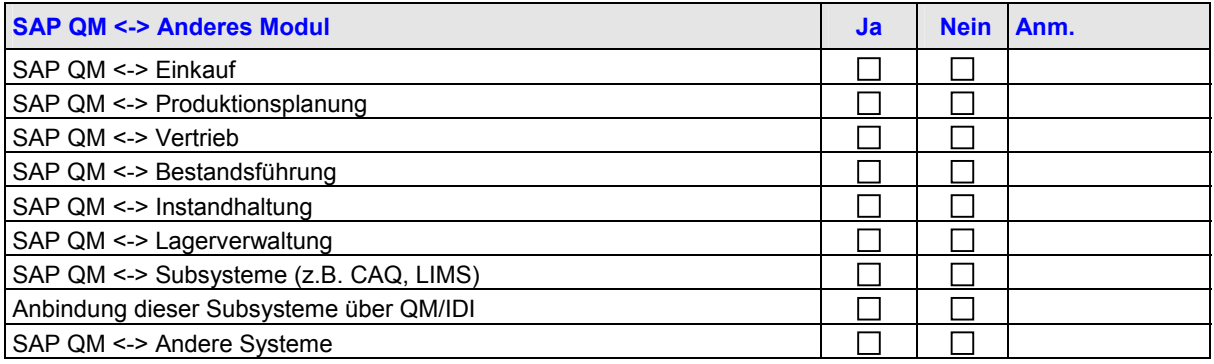

# **12.4 Eigenentwickelte Software für R/3**

### **1. EIGENE BERICHTE**

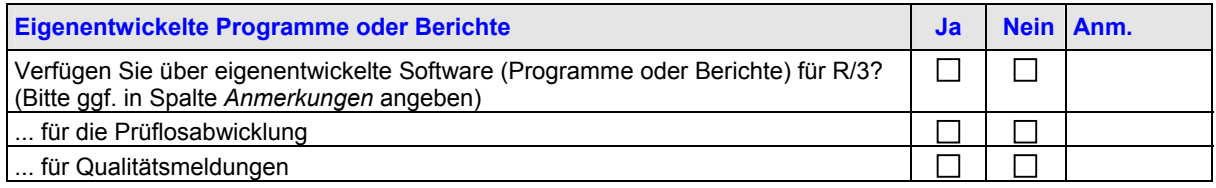

### **2. R/3-USER-EXITS**

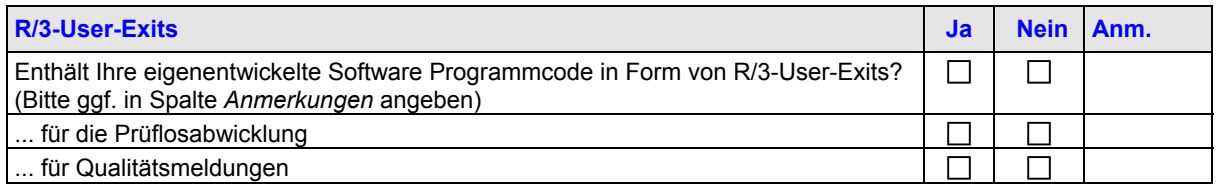

### **3. ÄNDERUNGEN AM R/3-STANDARDPROGRAMMCODE**

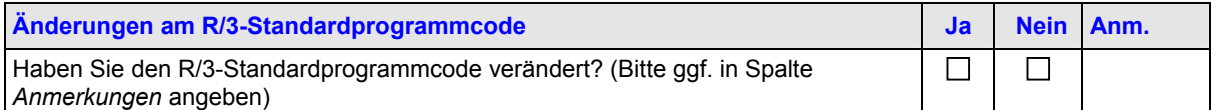

# <span id="page-37-0"></span>**13 RE - Real Estate**

## **13.1 Stammdaten Immobilienmanagement**

**OBJEKTE UND GESCHÄFTSPARTNER**

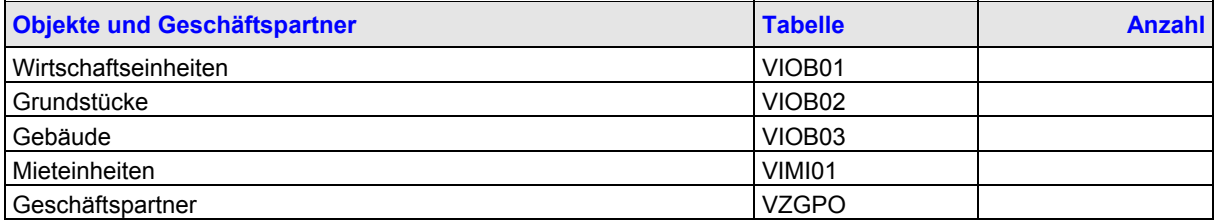

## **13.2 Mietverträge**

### **1. STAMMDATEN**

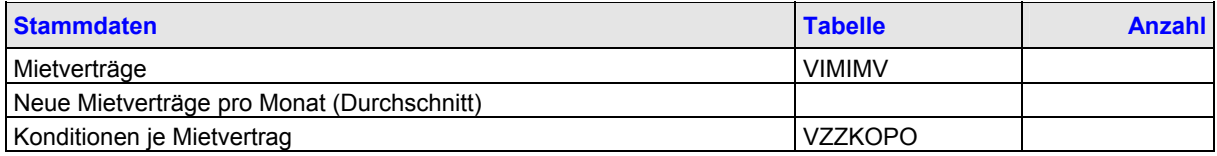

### **2. BEWEGUNGSDATEN**

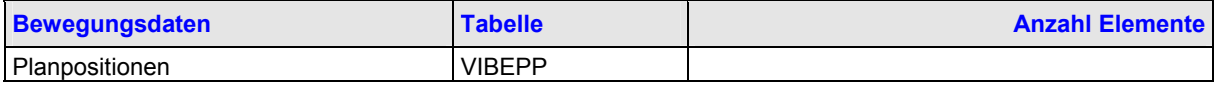

## **13.3 Mietanträge**

### **1. STAMMDATEN**

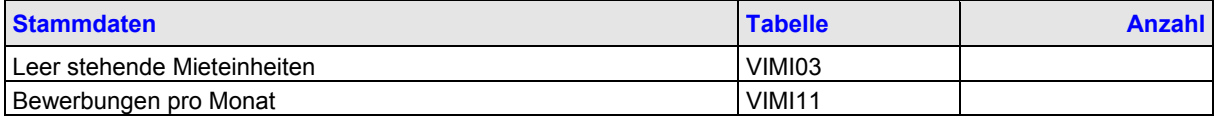

### **2. VERWENDETE TRANSAKTIONEN**

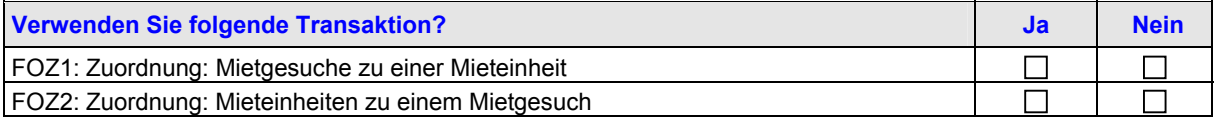

# **13.4 Sollstellung (Transaktion FOSA)**

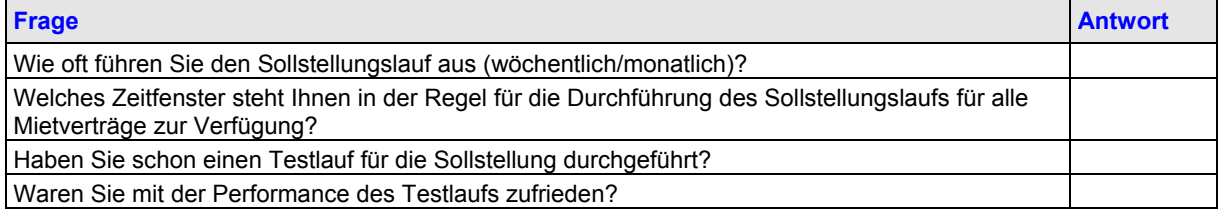

## **13.5 Zahllauf**

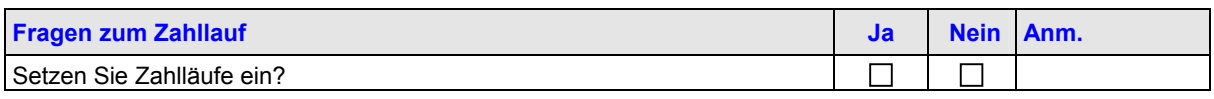

<span id="page-38-0"></span>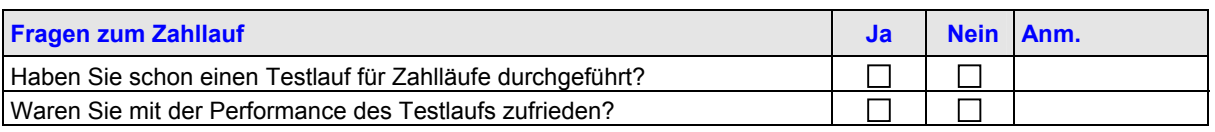

# **13.6 Nebenkostenabrechnung (Transaktion FONA)**

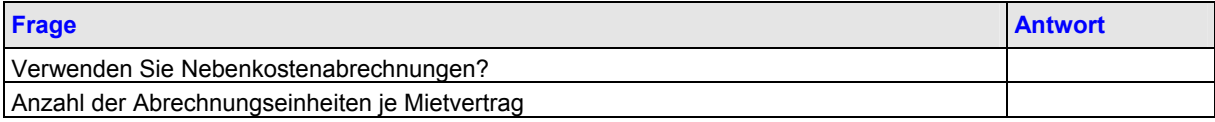

## **13.7 Archivierung**

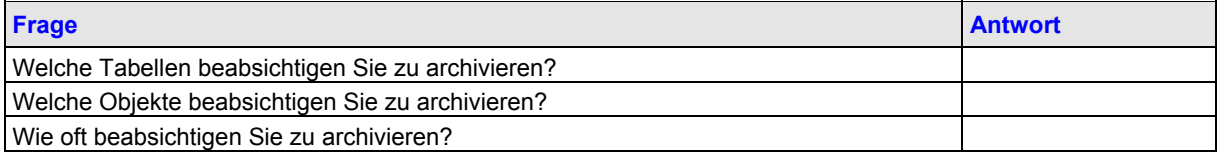

## **13.8 Berichtswesen**

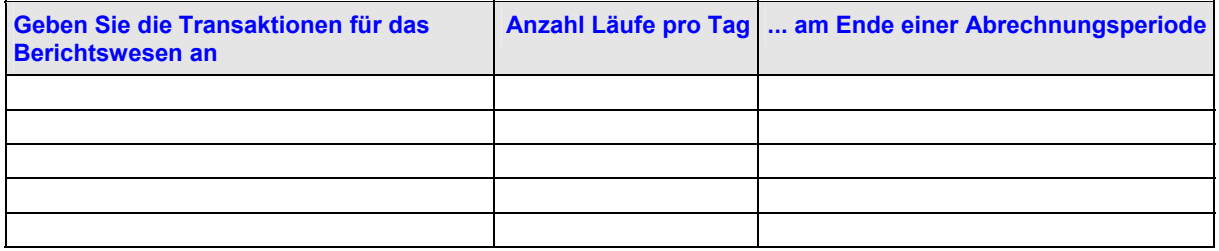

## **13.9 Schnittstellen**

### **ERFORDERLICHE DATENTRANSFERS**

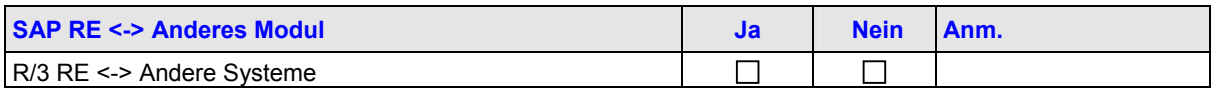

## **13.10 Eigenentwickelte Software für R/3**

### **1. EIGENE BERICHTE**

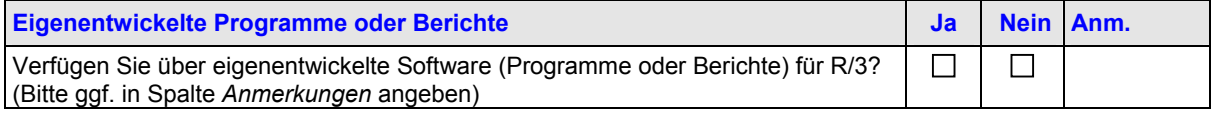

### **2. R/3-USER-EXITS**

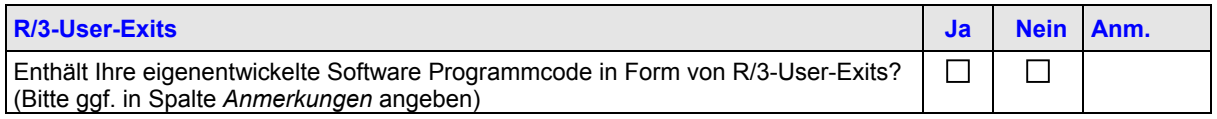

### **3. ÄNDERUNGEN AM R/3-STANDARDPROGRAMMCODE**

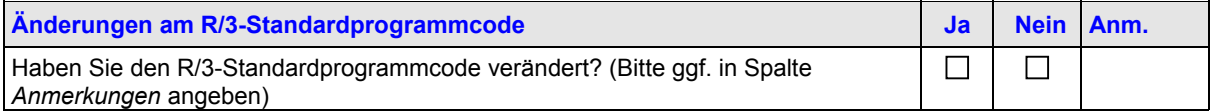

# <span id="page-39-0"></span>**14 SD - Vertrieb**

## **14.1 Verkauf**

### **1. ARTEN VON VERKAUFSBELEGEN**

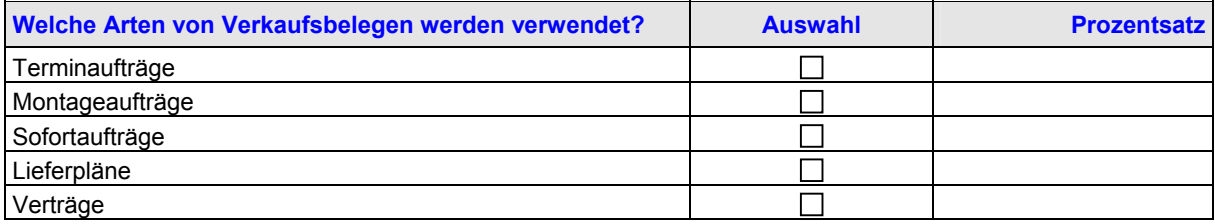

### **2. ERSTELLUNG VON VERKAUFSBELEGEN**

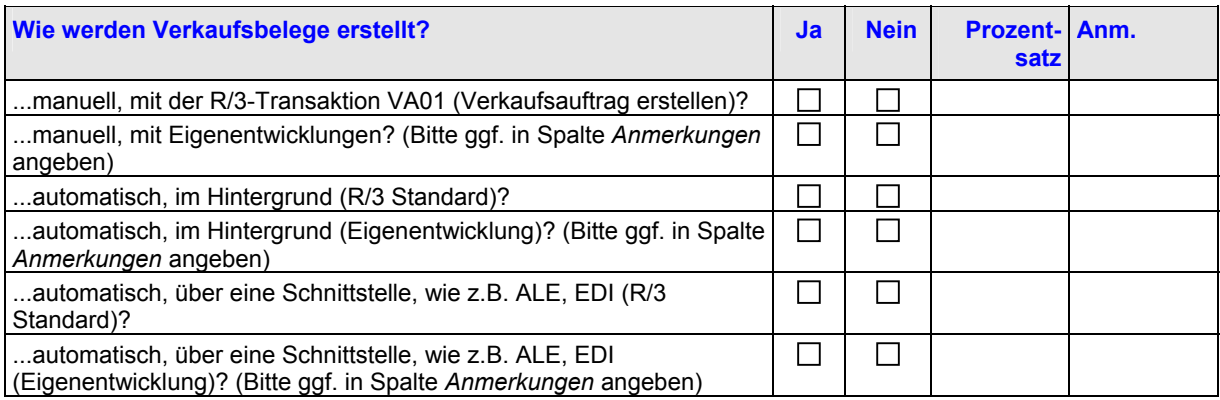

### **3. ERSTELLUNG VON LIEFERPLÄNEN**

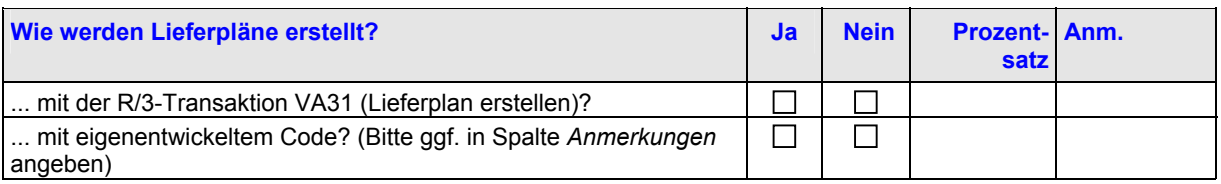

### **4. ERSTELLUNG VON VERTRÄGEN**

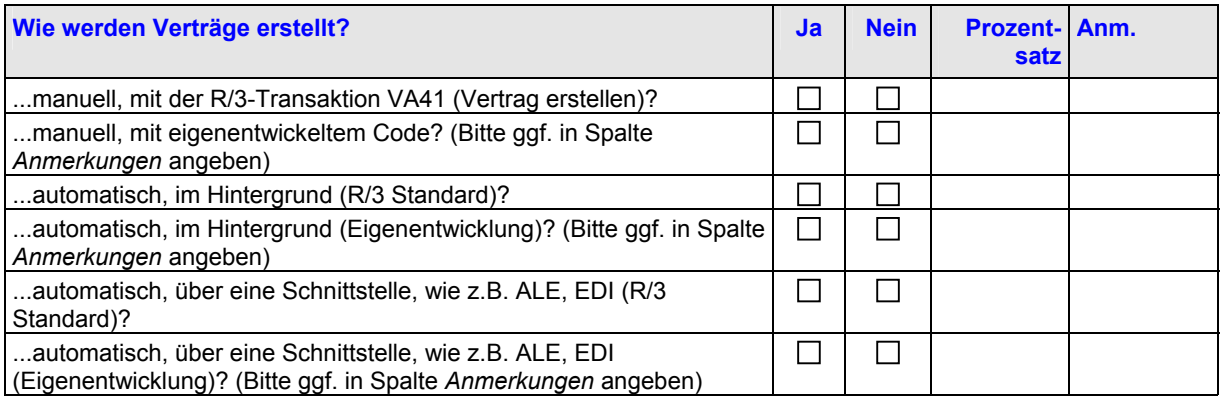

## **14.2 Versand**

**ERSTELLUNG VON LIEFERBELEGEN**

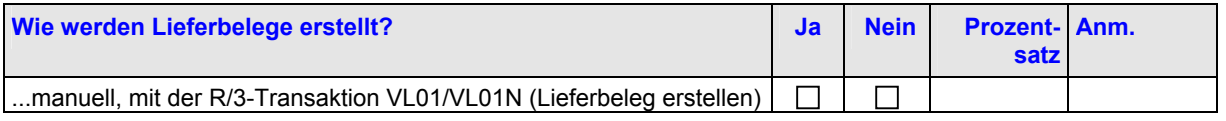

<span id="page-40-0"></span>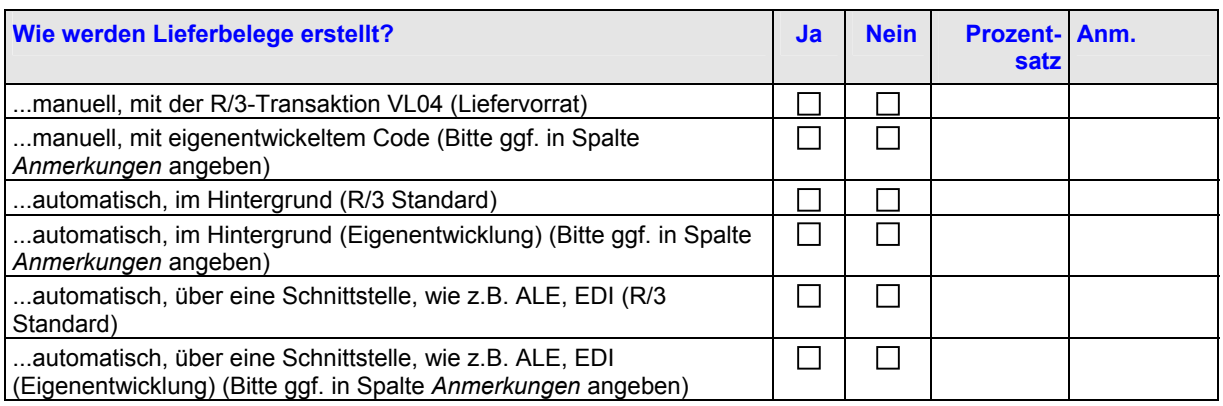

## **14.3 Warenausgang**

**ERFASSUNG DES WARENAUSGANGS**

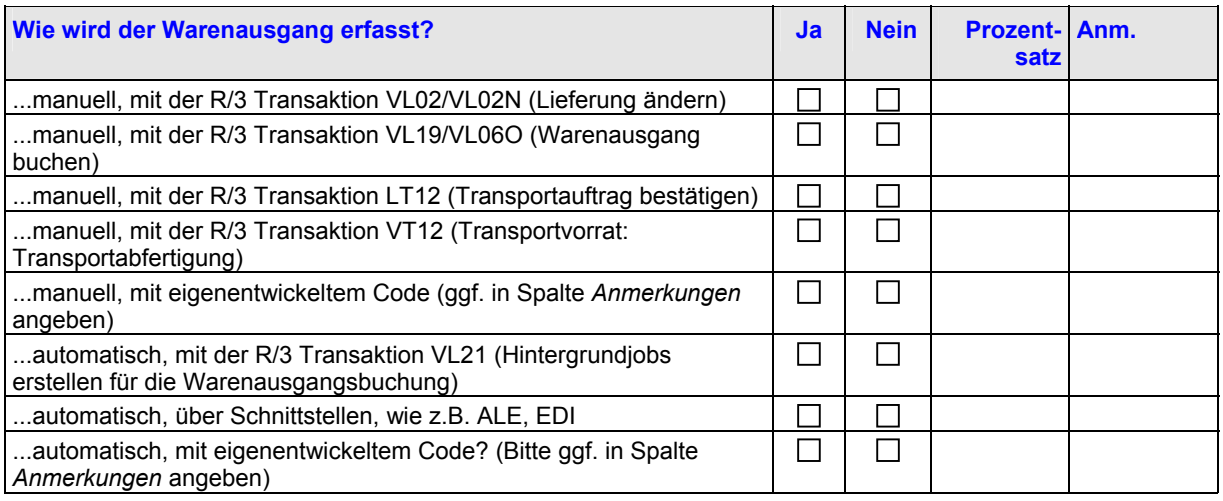

## **14.4 Fakturierung**

### **ERSTELLUNG VON FAKTURABELEGEN**

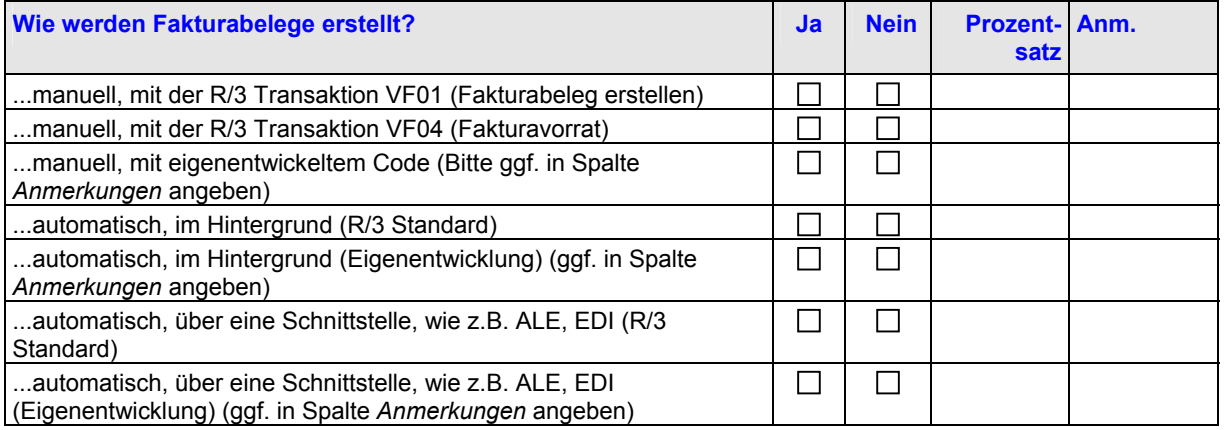

# **14.5 Weitere Anmerkungen**

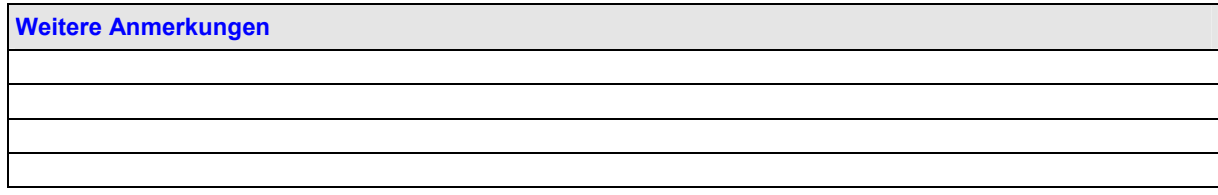

**Weitere Anmerkungen** 

# <span id="page-42-0"></span>**15 mySAP Healthcare**

### **15.1 Anzahl Benutzer**

Um abschätzen zu können, ob die geplante Hardware für Ihr Produktivsystem ausreicht, benötigt der SAP Support Angaben dazu, wie viele Benutzer mit mySAP Healthcare im SAP-System arbeiten werden.

Bitte geben Sie die Anzahl der Benutzer für die folgenden drei Kategorien an:

### **Niedrig**

- Meldet sich gelegentlich am SAP-System an.
- Ist in der Regel ein Benutzer, der ab und zu nach Informationen sucht.

#### **Mittel**

- Arbeitet regelmäßig und kontinuierlich im SAP-System.
- Dabei handelt es sich in der Regel um einen Sachbearbeiter.

#### **Hoch**

- Arbeitet ständig, intensiv und kontinuierlich im SAP-System.
- Dabei handelt es sich in der Regel um einen Datentypisten oder eine Person, die im Bereich Telesales tätig ist.

### **ANZAHL BENUTZER**

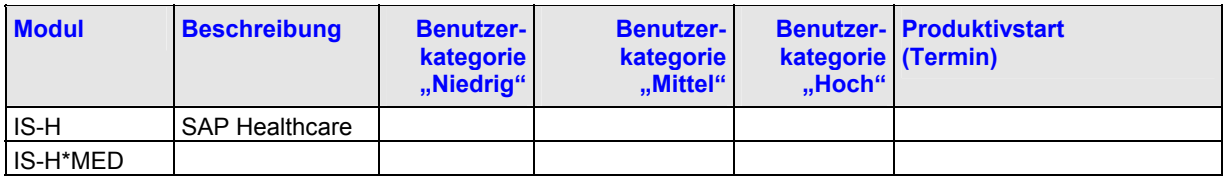

## **15.2 Geschäftsverkehrsaufkommen**

Um die zu erwartende Arbeitslast schätzen zu können, benötigen wir folgende Informationen zum Geschäftsaufkommen.

Die Hardware Ihres Produktivsystems sollte so ausgelegt sein, dass sie den im täglichen Dialogbetrieb maximal erwarteten Durchsatz bewältigen kann. Die Daten werden für die Plausibilitätsprüfung beim Sizing verwendet; unsere Empfehlungen basieren auf Ihren Angaben.

### **1. ALLGEMEINE DATEN**

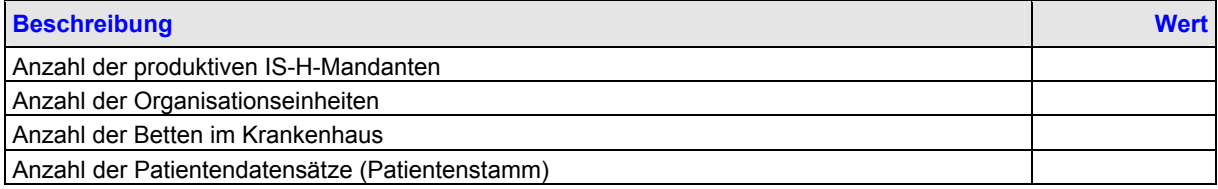

### **2. DATEN ZUM PATIENTENMANAGEMENT**

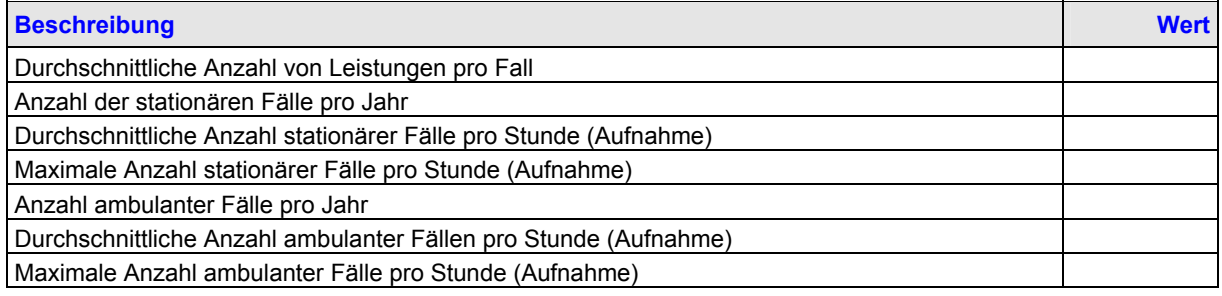

### **3. DATEN ZUR PATIENTENABRECHNUNG**

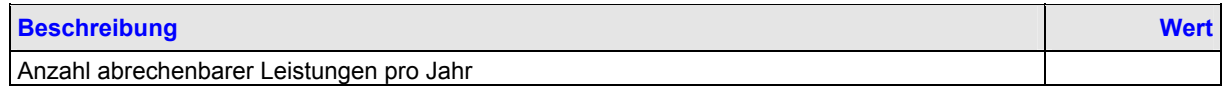

<span id="page-43-0"></span>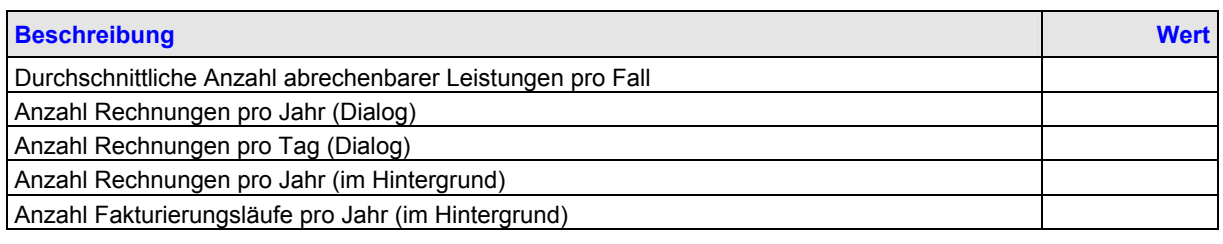

### **4. ZEITFENSTER**

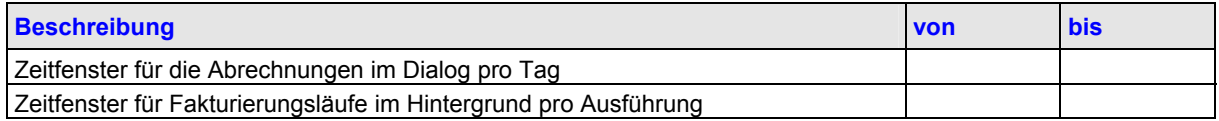

### **15.3 Geschäftsprozess**

Markieren Sie in der folgenden Tabelle die Transaktionen, die Sie für Ihr Kerngeschäft verwenden.

Geben Sie dabei an, welche Transaktionen für Ihr tägliches Geschäft wichtig sind. Bitte kennzeichnen Sie die Transaktionen, die Sie verändert haben und/oder die User-Exits enthalten. **Kennzeichnen Sie die vier Transaktionen, die hinsichtlich Performance und Durchsatz am kritischsten sind.** Sollten Transaktionen oder Berichte in der folgenden Tabelle nicht aufgeführt sein, dann ergänzen Sie die Tabelle bitte entsprechend.

### **Beachten Sie, dass die folgende Tabelle Ihren Kerngeschäftsprozess wiederspiegeln sollte.**

#### **Hinweis:**

Bitte teilen Sie uns mit, welche Transaktionen Sie für die Aufnahme stationärer und ambulanter Patienten verwenden. Bitte kennzeichnen Sie in der unten stehenden Tabelle entweder Transaktion "NV2000" (Aufnahme eines neuen Patienten) oder "NV01"/"NV41" (Aufnahme eines bereits vorhandenen Patienten) als Ihren Kerngeschäftsprozess.

### **1. MANAGEMENT STATIONÄRER PATIENTEN**

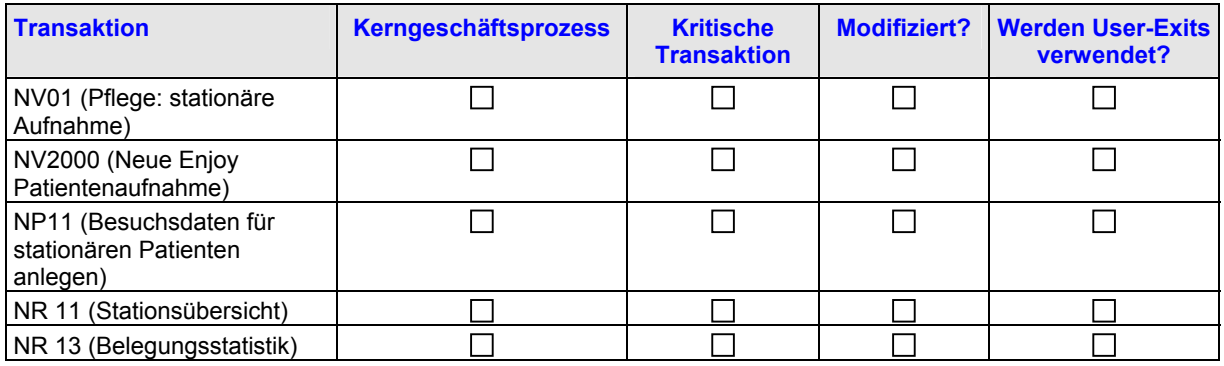

### **2. MANAGEMENT AMBULANTER PATIENTEN**

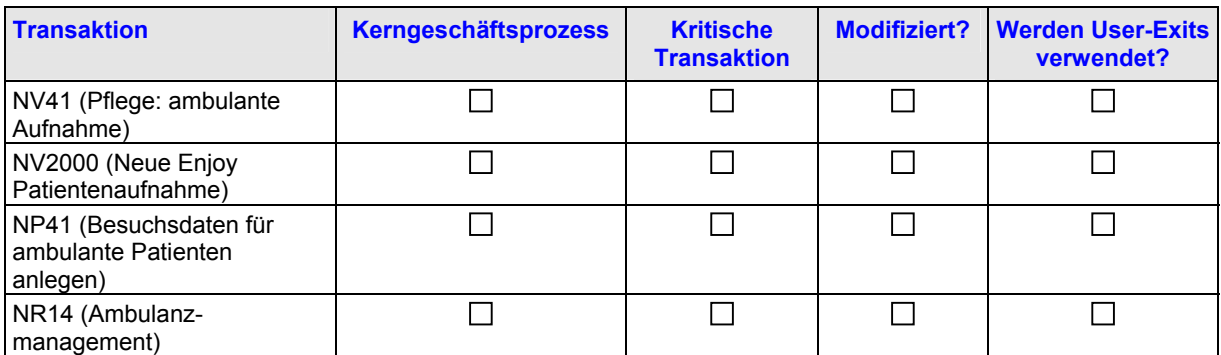

### **3. GENERELL VERWENDETE TRANSAKTIONEN**

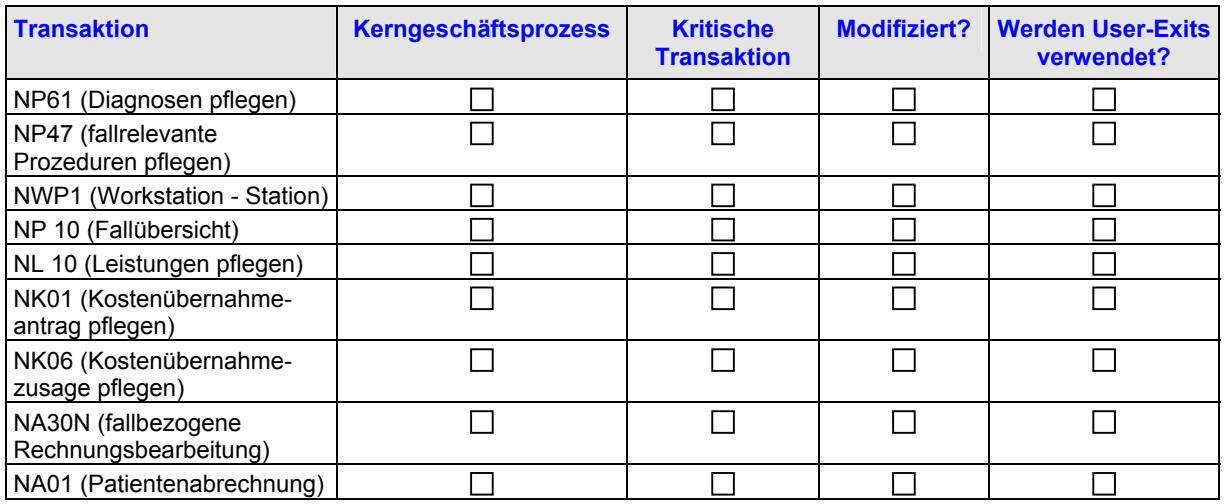

### **NRPV - PATIENTENMANAGEMENT**

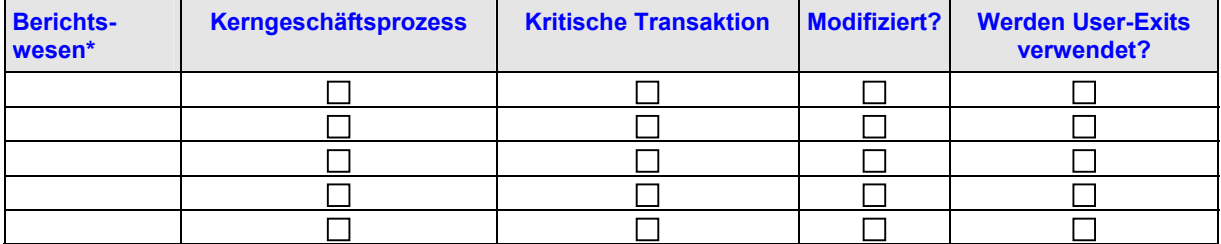

### **NRPA - PATIENTENABRECHNUNG**

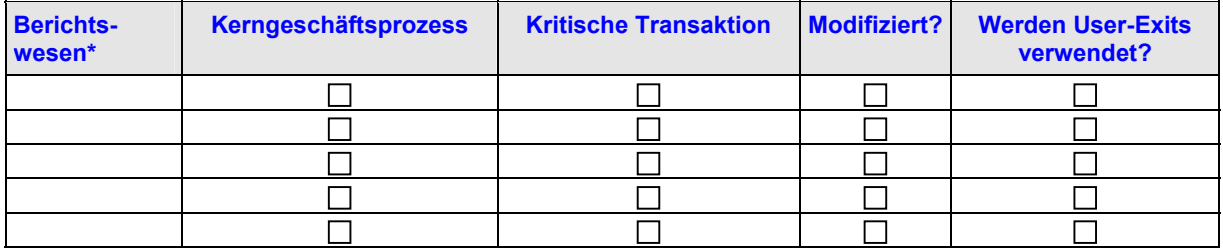

### **ANDERE HINTERGRUNDJOBS**

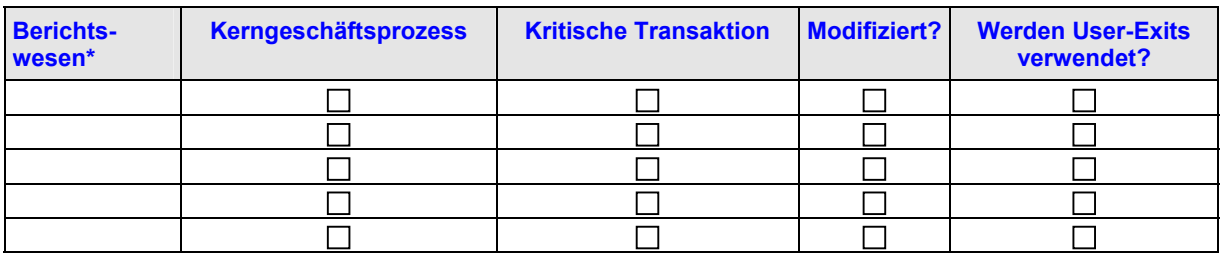

\* Bitte geben Sie die Namen der Berichte an, die Sie im Kerngeschäftsprozess verwenden

# <span id="page-45-0"></span>**16 mySAP Public Sector - Haushaltsmanagement**

### **Einführung:**

Vor der Optimierungssitzung für Ihr SAP R/3-System benötigt SAP eine Reihe von Informationen zur Verwendung des Moduls SAP IS-PS-FM (FI-FM). Bitte geben Sie in diesem Abschnitt die geforderten Informationen an.

Beantworten Sie dazu die folgenden Fragen so genau wie möglich.

## **16.1 Fragen zu allgemeinen Daten**

### *16.1.1 Produktinformationen*

Bitte kreuzen Sie die folgenden Kästchen entsprechend Ihrem Produkt- und Vorgangsprofil an.

Welches Produkt verwenden Sie?

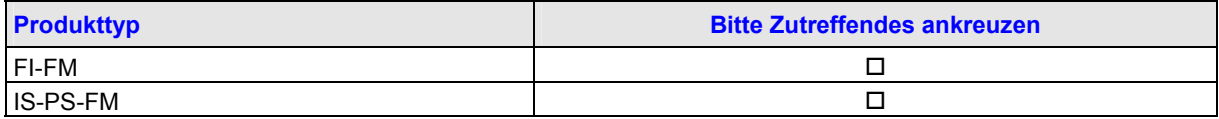

Gehört Ihre Firma einer bestimmten Kundengruppe an?

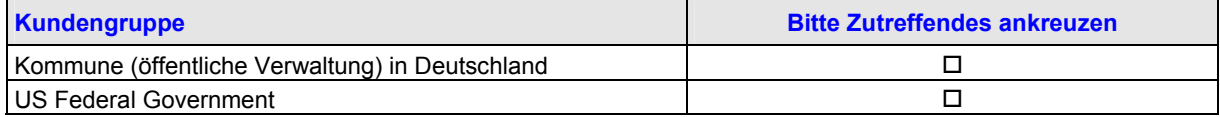

### *16.1.2 Aktuelles Release, Support-Package-Level und CRT*

Bitte geben Sie in der folgenden Tabelle Informationen zu Ihrem aktuellen Release, Support-Package-Level und CRT (Conflict Resolution Transport) an.

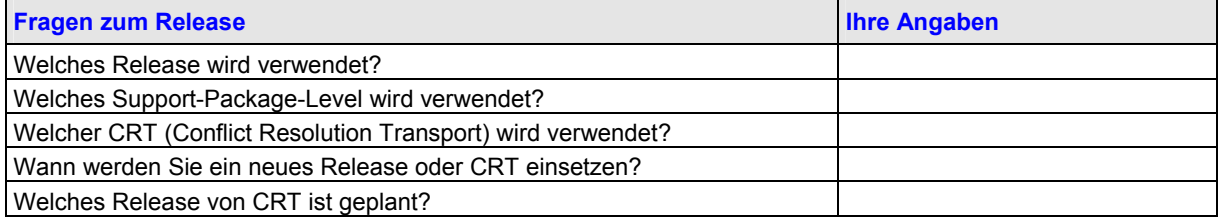

### *16.1.3 Schnittstellen*

Bitte geben Sie in der folgenden Tabelle an, welche Integrationen für diese IS-PS-FM- oder FI-FM-Implementierung geplant sind.

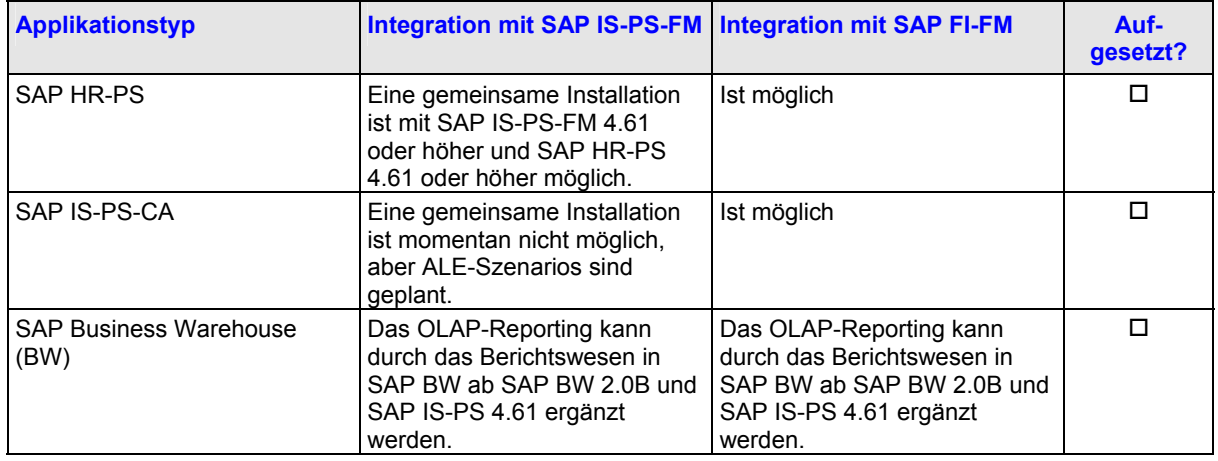

<span id="page-46-0"></span>![](_page_46_Picture_258.jpeg)

### *16.1.4 Einhaltung von GASBXX oder JFMIP*

### **Gilt nur für Kunden in den USA.**

Bitte geben Sie an, ob Sie GASB34, GASB35 oder JFMIP einhalten müssen?

![](_page_46_Picture_259.jpeg)

### *16.1.5 Kontierungszuordnungen*

### **Nur für Release IS-PS 4.62:**

Welche der folgenden Kontierungen möchten Sie in R/3 (FI, FI-AA, CO und FM) verwenden? Kreuzen Sie in der folgenden Tabelle Zutreffendes an.

![](_page_46_Picture_260.jpeg)

# **16.2 Setup von Finanzkreisen**

### *16.2.1 Finanzkreis*

Bitte geben Sie in der folgenden Tabelle an, welche Finanzkreise Sie tatsächlich einsetzen. Kreuzen Sie den wichtigsten Bereich an, der ausgewertet werden soll.

![](_page_46_Picture_261.jpeg)

### *16.2.2 Finanzstelle für den Haushalt*

Die folgende Frage bezieht sich nur auf Kommunen (öffentliche Verwaltung) in Deutschland.

<span id="page-47-0"></span>![](_page_47_Picture_150.jpeg)

## **16.3 Stammdatenpflege**

### *16.3.1 Budgetstruktur*

![](_page_47_Picture_151.jpeg)

## **16.4 Budgetierung und Verfügbarkeitskontrolle**

### *16.4.1 Anzahl Budgetträger*

![](_page_47_Picture_152.jpeg)

Wenn Sie die vorherige Frage mit "Ja" beantwortet haben, geben Sie bitte in der folgenden Tabelle an, wie viele Budgetträger Sie pro Fonds verwenden.

**Wie viele Budgetträger verwenden Sie pro Fonds?** 

### *16.4.2 Deckungsringelemente*

![](_page_47_Picture_153.jpeg)

Wenn Sie mit Deckungsringen arbeiten, geben Sie bitte an, wie viele Elemente Ihre Deckungsringe maximal enthalten können.

![](_page_47_Picture_154.jpeg)

## **16.5 Obligo- und Istbuchungen**

### *16.5.1 Programm zur Zahlungsabgrenzung*

### **Aktivierung der Zahlungsabgrenzung**

![](_page_47_Picture_155.jpeg)

### **Anzahl der erwarteten offenen Posten**

Bitte geben Sie in der folgenden Tabelle die Menge der erwarteten offenen Posten (Rechnungen) an, indem Sie den zutreffenden Bereich ankreuzen.

![](_page_47_Picture_156.jpeg)

### <span id="page-48-0"></span>**Jahresabhängiger Beleg**

![](_page_48_Picture_127.jpeg)

### *16.5.2 Integration in FI*

### **Vereinfachte Aktualisierung von Anzahlungsverrechnungen**

Die folgende Frage gilt nur für Kunden in Deutschland.

![](_page_48_Picture_128.jpeg)

### **Unternehmensübergreifende Beziehungen**

![](_page_48_Picture_129.jpeg)

Wenn unternehmensübergreifende Beziehungen bestehen, geben Sie in der folgenden Tabelle die Buchungskreise an, die für das Verbuchen von buchungskreisübergreifenden Belegen verwendet werden.

![](_page_48_Picture_130.jpeg)

### *16.5.3 Anforderungen*

### **Anforderungen in IS-PS**

![](_page_48_Picture_131.jpeg)

Wenn Sie in IS-PS nicht mit Anforderungen arbeiten, überspringen Sie bitte alle weiteren Fragen in diesem Abschnitt.

### **Kreditoren/Debitoren-Stammdaten**

![](_page_48_Picture_132.jpeg)

### **Anzahl zusammengelegter FI-Belege**

Wenn Sie Belege mit RFBIBLK0 (z.B. aus einem externen System) verbuchen: Wie hoch ist die maximal Anzahl von FI-Dokumenten, die zusammen in einer Anforderung gruppiert werden dürfen? Geben Sie bitte in der folgenden Tabelle den entsprechenden Wert ein.

**Tragen Sie den Wert in die folgende Zeile ein**

# <span id="page-49-0"></span>**17 mySAP Insurance**

## **17.1 Systemumgebung**

Bitte geben Sie die folgenden Informationen zu der für Ihr Produktivsystem geplanten Umgebung an.

**SOFTWAREKONFIGURATION R/3-PRODUKTIVSYSTEM)** 

![](_page_49_Picture_75.jpeg)

Kreuzen Sie bitte die Module an, die in Ihrem Produktivsystem eingesetzt werden.

![](_page_49_Picture_76.jpeg)

# <span id="page-50-0"></span>**18 mySAP Retail**

# **18.1 Einzelhandelsspezifische Geschäftsprozesse**

![](_page_50_Picture_158.jpeg)

![](_page_50_Picture_159.jpeg)

![](_page_50_Picture_160.jpeg)

## **18.2 Listung**

![](_page_50_Picture_161.jpeg)

## **18.3 Sortimentslisten**

### **1. FUNKTIONEN FÜR SORTIMENTSLISTEN**

![](_page_50_Picture_162.jpeg)

### **2. ARTIKEL PRO FILIALE**

![](_page_50_Picture_163.jpeg)

### **3. ZYKLUS DER SORTIMENTSLISTE**

![](_page_50_Picture_164.jpeg)

# <span id="page-51-0"></span>**18.4 Verkaufspreiskalkulation**

![](_page_51_Picture_166.jpeg)

![](_page_51_Picture_167.jpeg)

## **18.5 Aktionen und Internet-Stores**

### **1. AKTIONEN**

![](_page_51_Picture_168.jpeg)

### **2. FÜR AKTIONEN VERWENDETE FUNKTIONEN**

![](_page_51_Picture_169.jpeg)

### **3. ONLINE-STORE**

![](_page_51_Picture_170.jpeg)

# **18.6 Nachträgliche Abrechnung (Bonus)**

### **1. GÜLTIGKEITSZEITRAUM VON ABSPRACHEN**

![](_page_51_Picture_171.jpeg)

### **2. RÜCKWIRKENDE ABSPRACHEN**

![](_page_51_Picture_172.jpeg)

### **3. ABRECHNUNG**

![](_page_51_Picture_173.jpeg)

<span id="page-52-0"></span>![](_page_52_Picture_279.jpeg)

### **4. ABRECHNUNGSZYKLEN**

![](_page_52_Picture_280.jpeg)

### **5. DATENVOLUMEN**

![](_page_52_Picture_281.jpeg)

### **6. ERNEUTE PREISFINDUNG**

![](_page_52_Picture_282.jpeg)

# **18.7 Point-of-Sale-Verarbeitung**

**1. POS-EINGANGSVERARBEITUNG**

![](_page_52_Picture_283.jpeg)

![](_page_53_Picture_299.jpeg)

### **2. POS-AUSGANGSVERARBEITUNG**

![](_page_53_Picture_300.jpeg)

# <span id="page-54-0"></span>**19 mySAP Utilities**

### **19.1 Systemumgebung**

Bitte geben Sie Informationen zu der für Ihr Produktivsystem geplanten Umgebung an.

**SOFTWAREKONFIGURATION R/3-PRODUKTIVSYSTEM**

![](_page_54_Picture_145.jpeg)

## **19.2 Kerngeschäftsprozess**

Um eine optimale Analyse durchführen zu können, benötigen wir einige Informationen über Ihren Kerngeschäftsprozess. In der unten angegebenen Tabelle finden Sie einen typischen Geschäftsprozess für mySAP Utilities. Sollte Ihr Kerngeschäftsprozess von dem im Folgenden aufgeführten Prozess abweichen, beschreiben Sie bitte unten die Unterschiede.

### **KERNGESCHÄFTSPROZESS**

![](_page_54_Picture_146.jpeg)

Wenn in der obigen Tabelle nicht der wichtigste, im Hintergrund ablaufende Geschäftsprozess angegeben wird, beschreiben Sie diesen bitte in der folgenden Tabelle:

![](_page_54_Picture_147.jpeg)

## **19.3 Belegaufkommen**

Um die erwartende Arbeitslast einschätzen und einen Plausibilitätstest für das Sizing durchführen zu können, benötigen wir folgende Informationen zum geschätzten Belegaufkommen in Ihrem R/3-System.

### **STAMMDATENVOLUMEN**

![](_page_54_Picture_148.jpeg)

Wir gehen davon aus, dass Sie für die Dialog- und Hintergrundverarbeitung Ihres Kerngeschäftsprozesses für mySAP Utilites ein Zeitfenster definiert haben. Um sicherstellen zu können, dass dieser Kernprozess innerhalb des geplanten Zeitfensters ausgeführt werden kann, benötigen wir folgende Informationen.

### **ZEITFENSTER**

![](_page_55_Picture_194.jpeg)

### **BELEGAUFKOMMEN - DIALOGVERARBEITUNG**

![](_page_55_Picture_195.jpeg)

### **ABLESEAUFTRAGSERSTELLUNG**

![](_page_55_Picture_196.jpeg)

### **DOWNLOAD**

![](_page_55_Picture_197.jpeg)

### **UPLOAD**

![](_page_55_Picture_198.jpeg)

### **FAKTURIERUNG**

![](_page_55_Picture_199.jpeg)

### **RECHNUNGSSTELLUNG**

![](_page_55_Picture_200.jpeg)

![](_page_56_Picture_194.jpeg)

#### **RECHNUNGSDRUCK**

![](_page_56_Picture_195.jpeg)

#### **Glossar für mySAP Utilities**

Zur Erleichterung des Verständnisses werden im folgenden Glossar die wichtigsten, in mySAP Utilities verwendeten Begriffe erläutert.

- Fakturabelege

Sammelbegriff für alle Verkaufsbelege, die vom System für die Bereiche Fakturierung und Abrechnung erstellt werden.

- Abrechnungszyklen pro Jahr (1-12)

Die Intervalle, in denen eine Firma mit seinen Geschäftspartnern abrechnet. Typische Werte sind jährlich (1), halbjährlich (2), vierteljährlich (4), alle zwei Monate (6) und monatlich (12).

#### - Rechnungszeilen und Druckzeilen

Rechnungs- und Druckzeilen umfassen keine Adresszeilen, erklärende Texte, Summen usw.; diese werden vom Formular beigesteuert. Druckzeilen umfassen zusätzliche Spezifikationen für Variablen (z.B. Steuern) und werden von der Fakturierung beigesteuert.

#### - Abschläge pro Jahr

Für das Versorgungsunternehmen sind Abschlagszahlungen Anzahlungen für eine später erhobene Rechnung. Wir müssen wissen, wie häufig Sie für Ihre Kunden in einem Jahr Abschläge erheben.

#### - Geschäftspartner

Ein Geschäftspartner ist eine natürliche Person, Organisation, Gruppe natürlicher Personen oder Gruppe von Organisationen, an der ein Unternehmen geschäftliches Interesse hat.

- Vertrag

Ein Vertrag ist eine Vereinbarung zwischen einem Geschäftspartner und dem Versorgungsunternehmen, die sich auf eine Aufteilung bezieht.

#### - Vertragskonten

Ein Vertragskonto ist ein Konto, auf dem Buchungsdaten für Verträge oder Vertragspositionen verarbeitet werden, für die dieselben Inkasso-/Zahlungsvereinbarungen gelten. Vertragskonten werden auf der Basis von offenen Posten innerhalb der Forderungen/Verbindlichkeiten von Vertragskonten verwaltet. Im Falle von Versorgungsunternehmen wird jedem Vertrag immer genau ein Vertragskonto zugeordnet. Jedoch können abhängig vom Kontotyp - einem Vertragskonto mehrere Verträge zugewiesen werden.

#### - Anzahl Tage für einen vollständigen Hintergrundzyklus

Ein "vollständiger Hintergrundzyklus" umfasst die folgenden sechs verschiedenen, im Hintergrund ablaufenden Schritte: Ableseauftragserstellung, Ausgabe des Ableseauftrags, Upload der Ableseergebnisse, Fakturierung, Rechnungsstellung und Rechnungsausdruck. Wir bitten, die Mindestanzahl Tage anzugeben. Bitte geben Sie die Mindestanzahl Tage ein, in denen ein vollständiger Batch-Zyklus für alle Geschäftspartner des Versorgungsunternehmens einmal ausgeführt werden kann.

- Zählwerk

Eine Vorrichtung zum Messen des Verbrauchs, von Energie usw. Dieser Begriff kann sich auf ein tatsächliches Zählwerk oder eine Anzeige in einem elektronischen Gerät

beziehen.

# <span id="page-57-0"></span>**20 Eigene Anmerkungen**

Wenn Sie bei der Verwendung bestimmter Transaktionen im Laufe der vergangenen zwei Wochen irgendwelche Leistungsprobleme oder mangelhaften Reaktionszeiten festgestellt haben, geben Sie diese in diesem Abschnitt an.

Beschreiben Sie dabei Ihre Beobachtungen so genau wie möglich.

# <span id="page-58-0"></span>**21 Anmerkungen**

 **Anmerkungen** 

# <span id="page-59-0"></span>**22 Anforderungen für die GoingLive-Optimierung**

Während der Optimierungssitzung des GoingLive Checks testen wir die Kerntransaktionen der Anwendungen, die Sie in Ihrer Produktionsumgebung einsetzen.

Um Ihr System auf diese Sitzung vorzubereiten, prüfen Sie die unten aufgelisteten Anforderungen.

### **Wenn die angegebenen Anforderungen nicht erfüllt werden, können wir die Optimierungssitzung für den GoingLive Check nicht ausführen.**

#### **Eigenentwicklungen**

Änderungen an Objekten, die während der GoingLive Check-Optimierungssitzung getestet werden, müssen bei Beginn der Sitzung abgeschlossen sein bzw. die Objekte dürfen während der Sitzung nicht geändert werden. Um eine effiziente Optimierungssitzung zu gewährleisten, müssen Ihre Transaktionen und Programme fehlerfrei laufen.

#### **Customizing**

Änderungen an Customizing-Parametern müssen bei Beginn der Sitzung abgeschlossen sein bzw. die Parameter dürfen während der Sitzung nicht geändert werden.

### **Datenvorbereitung**

Für diese Sitzung werden Daten benötigt, die für Ihren normalen Geschäftsbetrieb typisch sind. Die für die Sitzung verwendeten Transaktionen und Daten müssen sich für einen Probelauf aller in Ihrer Produktionsumgebung eingesetzten Funktionen eignen, wie z.B. für die Preisfindung und Verfügbarkeitsprüfung. Alle Transaktionen werden zweimal ausgeführt. Wir bitten Sie daher, ein wiederverwendbares Szenario vorzubereiten.

#### **Benutzer**

Die für diese Sitzung eingeplanten Benutzer müssen mit den jeweiligen Transaktionen und Programmen vertraut sein.

#### **Vorgehensweise**

Um die Transaktionen und Programme zu testen, werden wir Sie jeweils bitten, diese nacheinander mit uns zusammen mit SQL-Trace auszuführen.

### **Technische Anforderungen**

1. Bereiten Sie Ihr System entsprechend den Erläuterungen im GoingLive-Fragebogen vor. Implementieren Sie die Empfehlungen aus dem GoingLive-Report für die Analysesitzung.

2. Stellen Sie sicher, dass die SQL Trace-Datei groß genug ist: Überprüfen Sie den Parameter

*rstr/max\_diskspace*. Der empfohlene Wert ist 16384000 Byte.

3. Stellen Sie eine Netzwerkverbindung zu Ihrer Installation her.

**Hinweis:** Wir nehmen keine Änderungen an Ihren Daten vor. Wir zeigen diese nur an. Für die Überprüfung Ihrer R/3-Transaktionen ist es jedoch erforderlich, dass Benutzer Daten buchen. Sollten Sie zu den genannten Anforderungen Fragen haben oder weitere Unterstützung brauchen, erstellen Sie bitte eine Kundenmeldung für Komponente XX-SER-TCC-GL.